Государственное бюджетное профессиональное образовательное учреждение *«Добрянский гуманитарно-технологический техникум им. П.И.Сюзева»*

# **МЕТОДИЧЕСКИЕ РЕКОМЕНДАЦИИ ПО ВЫПОЛНЕНИЮ ПРАКТИЧЕСКИХ РАБОТ ПО ДИСЦИПЛИНЕ ОУД. 05 «ИНФОРМАТИКА»**

*для специальности* 

*40.02.04 Юриспруденция* 

**г. Добрянка, 2023 г.**

#### PACCMOTPEHO

на заседании П(Ц)К общеобразовательных, естественнонаучных гуманитарных и дисциплин

ОДОБРЕНО методическим советом ГБПОУ ДГТТ им.

П.И. Сюзева

Протокол № <u>6 шу» еребрален</u> 2024 г.

Протокол № 5 от «2/» леторое 2024 г.

Председатель П(Ц)К общеобразовательных, естественнонаучных гуманитарных и дисциплин

Г.П. Трушникова

Методист

 $\mathcal{O}\ell$ L O.Ю. Харламова

Заведующий структурного подразделения -М.К. Рябкова

**Составитель:** Харламова Ольга Юрьевна, преподаватель ГБПОУ «Добрянский гуманитарнотехнологический техникум им. П.И. Сюзева»

**Рецензенты:**

**Внешние:** 

# **СОДЕРЖАНИЕ**

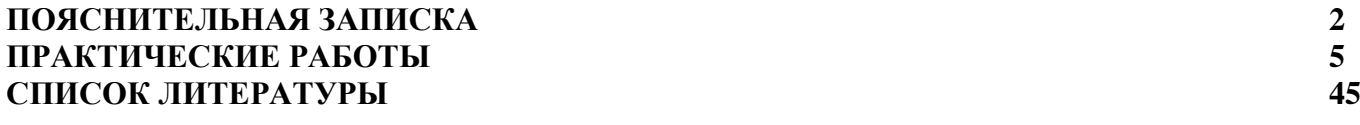

#### **ПОЯСНИТЕЛЬНАЯ ЗАПИСКА**

Методические рекомендации по выполнению практических работ по учебной дисциплине «Информатика» для обучающихся специальности 44.02.04 Юриспруденция разработаны в соответствии с ФГОС среднего профессионального образования и рабочей программой дисциплины.

Содержание программы общеобразовательной дисциплины «Информатика» направлено на достижение следующих целей:

 освоение системы базовых знаний, отражающих вклад информатики в формирование современной научной картины мира, роль информационных процессов в современном обществе, биологических и технических системах;

 овладение умениями применять, анализировать, преобразовывать информационные модели реальных объектов и процессов, используя при этом цифровые технологии, в том числе при изучении других дисциплин;

 развитие познавательных интересов, интеллектуальных и творческих способностей путем освоения и использования методов информатики и цифровых технологий при изучении различных учебных предметов;

 воспитание ответственного отношения к соблюдению этических и правовых норм информационной деятельности;

 приобретение опыта использования цифровых технологий в индивидуальной и коллективной учебной деятельности.

 Особое значение дисциплина имеет при формировании и развитии ОК и ПК: ОК 01, ОК 02, ПК 1.3, ПК 3.3, ПК 3.4.

Выполнение обучающимися практических работ направлено на:

- обобщение, систематизацию, углубление, закрепление полученных теоретических знаний по конкретным темам;

- формирование умений применять полученные знания на практике, реализацию единства интеллектуальной и практической деятельности;

развитие интеллектуальных умений у будущих специалистов: аналитических, проектировочных, конструктивных и др.;

- выработку при решении поставленных задач таких профессионально – значимых качеств, как самостоятельность, ответственность, точность, творческая инициатива.

Каждое практическое занятие состоит из двух частей: задания для подготовки к работе и для её выполнения. Перед выполнением каждой работы обучающийся должен проработать соответствующий материал, используя конспекты теоретических занятий, и рекомендуемую литературу, а также ознакомиться с основными сведениями, приведёнными в работе. Проверка готовности обучающихся к занятию проводится путём устного опроса.

Практическое занятие в зависимости от содержания могут выполняться обучающимися индивидуально или группой.

Получив инструкцию, обучающийся приступает к выполнению работы, в процессе которой преподаватель обращает внимание обучающихся на правильность выполнения заданий.

По окончании занятий обучающийся самостоятельно делает выводы по проведённому занятию.

#### **Критерии оценки практических работ**

Оценка «5» ставится в том случае, если:

- обучающийся полностью соблюдал правила выполнения практической работы, работа выполнялась самостоятельно, рационально организовывал рабочее место, не было нарушений правил техники безопасности, санитарии и гигиены; задание выполнено в полном объёме и в установленное время.

Оценка «4» ставится в том случае, если:

работа выполнялась самостоятельно, допущены незначительные ошибки, которые исправлялись самостоятельно, на выполнение работы затрачено времени больше установленного по норме на 10% .

Оценка «3» ставится в том случае, если:

- самостоятельность в работе была низкой, допущены нарушения в организации рабочего места;

отдельные задания выполнялись неправильно, но ошибки исправлялись после замечания преподавателя, допущены незначительные нарушения правил техники безопасности, на выполнение работы затрачено времени больше установленного по норме на 25% .

Оценка «2» ставится в том случае, если:

- отсутствовала самостоятельность в работе, допущены грубые нарушения правил техники безопасности, которые повторялись после замечаний преподавателя, неправильно выполнялись многие виды работ, ошибки повторялись после замечания преподавателя, на выполнение работы затрачено времени против нормы больше чем на 25% .

## **ПРАКТИЧЕСКАЯ РАБОТА №1 ОПРЕДЕЛЕНИЕ ОБЪЕМОВ РАЗЛИЧНЫХ НОСИТЕЛЕЙ ИНФОРМАЦИИ.**

#### **Теоретический материал**

Информация, которую обрабатывает компьютер, представлена двоичным кодом с помощью двух цифр – 0 и 1. Эти два символа 0 и 1 принято называть *битами* (от английского *binary digit* – двоичный знак).

*Бит* – наименьшая единица измерения объема информации. Следующая по величине единица – *байт*. Остальные единица измерения информации являются производными от байта – *килобайт, мегабайт, гигабайт, терабайт.* Ниже в таблице 1 представлены единицы измерения информации и соотношение между ними.

*Таблица 1*

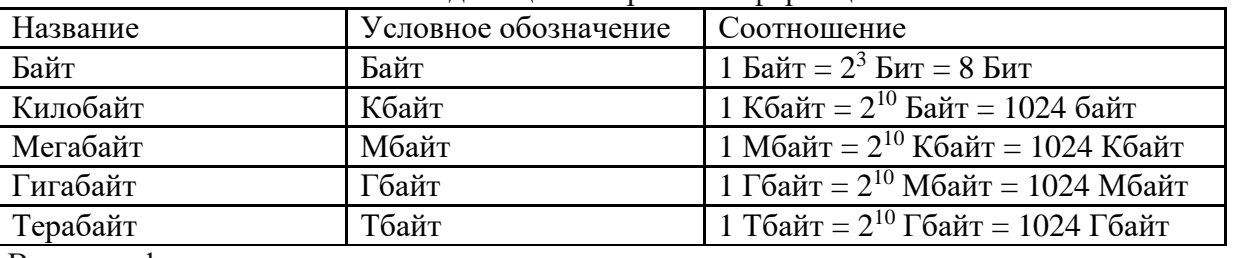

Единицы измерения информации

В информатике используются следующие подходы к измерению информации: *содержательный* и *алфавитный*.

1. *Содержательный подход* к измерению информации – сообщение, уменьшающие неопределенность знаний человека в два раза, несет для него 1 бит информации. Количество информации, заключенное в сообщении, определяется по *формуле Ральфа Хартли (формула Хартли)*, которую он ввел в 1928 г:  $I = \log_2 N$ , где  $I -$  количество информации (бит), заключенное в сообщении, а *N* – количество равновероятных событий (количество вариантов). Из данной формулы также следует формула:  $N = 2^I$ 

2. *Алфавитный (технический) подход* к измерению информации – основан на подсчете числа символов в сообщении. Если допустить, что все символы в сообщении вычисляются по формуле:  $I_c = i \cdot N$ , где  $I_c$  – информационный объем сообщения,  $N$  – количество символов (мощность алфавита:  $N = 2^{i}$ ), *i* – информационный объем 1 символа.

Далее рассмотрим примеры решения задач.

*Пример 1.* Переведите в биты 12 байт.

*Решение:* так как 1 байт = 8 битам, то 12 байт = 12∙8 = 96 бит.

*Ответ:* 96 бит.

*Пример 2.* Переведите в байты 72 бит.

*Решение:* так как 1 байт = 8 битам, то 72 бит = 72:8 = 9 байт.

*Ответ:* 9 байт.

*Пример 3.* Определите информационный объем сообщения «Информатика».

*Решение:* в слове «Информатика» 11 символов, по формуле  $I_c = i \cdot N$ , где *i* – информационный объем 1 символа, который равен 1 байту (1 символ = 1 байту), а *N* – количество символов, то получаем, что  $I_c = 11 \cdot 1 = 11$  байт =  $11 \cdot 8 = 88$  бит.

*Ответ:* 88 бит.

*Пример 4.* Какова мощность алфавита, если слово длиной 10 символов несет 30 бит информации.

*Решение:* мощность алфавита вычисляется по формуле  $N = 2^{i}$ , где *i* – информационный объем 1 символа. Так как в слове 10 символов, а количество информации равно 30 битам, то 1 символ 30

 $=$   $\overline{10}$  = 3 бит, тогда мощность алфавита равна  $N = 2^3 = 8$  символам.

*Ответ:* 8 символов.

*Пример 5.* Объем сообщения – 7,5 Кбайт. Известно, что данное сообщение содержит 7680 символов. Какова мощность алфавита?

*Решение:* воспользуемся формулой  $I_c = i \cdot N$ ,  $i - \mu$ нформационный объем одного 7680

символа, *i* =  $\frac{1}{7}$ ,5 Кбайт = 7680 байт = 1 байт = 8 бит. Тогда мощность алфавита равна  $N = 2^8 = 256$  символам.

*Ответ:* 256 символов.

N<sub>o</sub> 1

#### **Практическое задание:**

Сообщение записано с помощью алфавита, содержащего 8 символов. Какое количество информации несет одна буква этого алфавита?

N<u>o</u> 2

Информационный объем одного символа некоторого сообщения равен 6 битам. Сколько символов входит в алфавит, с помощью которого было составлено это сообщение?

N<sub>o</sub> 3

Информационный объем одного символа некоторого сообщения равен 5 битам. Каковы пределы (максимальное и минимальное значение) мощности алфавита, с помощью которого составлено это сообщение?

No 4

Сообщение, записанное буквами из 128-символьного алфавита, содержит 30 символов. Какой объем информации оно несет?

№ **5**

Для записи текста использовался 256-символьный алфавит. Каждая страница содержит 30 строк по 70 символов в строке. Какой объем информации содержат 5 страниц текста?

№**6**

*Для регистрации на сайте некоторой страны пользователю требуется придумать пароль. Длина пароля – ровно 11 символов. В качестве символов используются десятичные цифры и 12 различных букв местного алфавита, причём все буквы используются в двух начертаниях: как строчные, так и заглавные (регистр буквы имеет значение!). Под хранение каждого такого пароля на компьютере отводится минимально возможное и одинаковое целое количество байтов, при этом используется посимвольное кодирование и все символы кодируются одинаковым и минимально возможным количеством битов.*

*Определите объём памяти, который занимает хранение 60 паролей.*

1) 540 байт 2) 600 байт 3) 660 байт 4) 720 байт №*7*

*Объем сообщения, содержащего 4096 символов, равен 1/512 части Мбайта. Какова мощность алфавита, с помощью которого записано это сообщение?* 1) 8 2) 16 3) 4096 4) 16384

## ПРАКТИЧЕСКАЯ РАБОТА №2-3 ПЕРЕВОД ЧИСЕЛ ИЗ ОДНОЙ СИСТЕМЫ СЧИСЛЕНИЯ В ДРУГУЮ. Теоретический материал

К достоинству двоичной системы счисления относится - простота совершаемых операций, возможность автоматической обработки информации с использованием двух состояний элементов  $\Pi K$ .

Кодирование - это операция преобразования знаков или групп знаков одной знаковой системы в знаки или группы знаков другой знаковой системы. Декодирование - расшифровка кодированных знаков, преобразование кода символа в его изображение. Двоичное кодирование - кодирование информации в виде 0 и 1.

Способы кодирования и декодирования информации в компьютере, в первую очередь, зависит от вида информации, а именно, что должно кодироваться: числа, символьная информация (буквы, цифры, знаки), графические изображения, звук.

1. Двоичное кодирование чисел - для записи информации о количестве объектов используются числа. Числа записываются с использованием особых знаковых систем, которые называют системами счисления.

2. Двоичное кодирование текста - присвоение символу определенного кода - это вопрос соглашения, которое фиксируется в кодовой таблице. В качестве международного стандарта была принята коловая таблица ASCII (American Standard Code for Information Interchange) – на 1 символ отводится 1 байт (8 бит), всего можно закодировать 256 символов. С 1997 г. появился новый международный стандарт Unicode, который отводит для кодировки одного символа 2 байта (16 бит), и можно закодировать 65536 различных символов.

3. Двоичное кодирование графики - пространственная дискретизация - перевод графического изображения из аналоговой формы в цифровой компьютерный формат путем разбивания изображения на отдельные маленькие фрагменты (точки) где каждому элементу присваивается код цвета. Пиксель - минимальный участок изображения на экране, заданного цвета. Растровое изображение формируется из отдельных точек - пикселей, каждая из которых может иметь свой цвет. Двоичный код изображения, выводимого на экран храниться в видеопамяти. Кодирование рисунка растровой графики напоминает - мозаику из квадратов, имеющих определенный цвет. Для хранения чернобелого изображения используется 1 бит, цветные изображения формируются в соответствии с двоичным кодом цвета, который хранится в видеопамяти. Цветное изображение на экране формируется за счет смешивания трех базовых цветов - красного, зеленого и синего.

4. Двоичное кодирование звука - в аналоговой форме звук представляет собой волну с непрерывно меняющейся амплитудой и частотой. На компьютере работать со звуковыми файлами начали с начала 90-х гг. В основе кодирования звука с использованием ПК лежит - процесс преобразования колебаний воздуха в колебания электрического тока и последующая дискретизация аналогового электрического сигнала. Кодирование и воспроизведение звуковой информации осуществляется с помощью специальных программ (редактор звукозаписи). Временная дискретизация - способ преобразования звука в цифровую форму путем разбивания звуковой волны на отдельные маленькие временные участки, где амплитуды этих участков квантуются (им присваивается определенное значение).

5. Представление видеоинформации – в последнее время компьютер все чаще используется для работы с видеоинформацией. Простейшей такой работой является просмотр кинофильмов и видеоклипов. Следует четко представлять, что обработка видеоинформации требует очень высокого быстродействия компьютерной системы. Что представляет собой фильм с точки зрения информатики? Прежде всего, это сочетание звуковой и графической информации. Кроме того, для создания на экране эффекта движения используется дискретная по своей сути технология быстрой смены статических картинок.

### Практическое задание:

1. Переведите числа из десятичной системы счисления в двоичную, восьмеричную и шестнадцатеричную системы счисления.

a)  $948$ ;

 $6)763:$ 

в) 994,125;

г) 523,25; д) 203,82. 2. Переведите числа в десятичную систему счисления. a)  $111000111$ <sub>2</sub>: б) 1000110112; в) 1001100101,10012; г) 1001001,0112; д) 335,78; e)  $14C, A_{16}$ .

### **ПРАКТИЧЕСКАЯ РАБОТА №4 РЕШЕНИЕ ЗАДАЧ.**

#### **Теоретический материал:**

Использовать при решении задач треугольник Паскаля и бином Ньютона. **Задание №1**.

Сколькими способами можно:

а) отобрать три различного цвета карандаша из 10 разноцветных карандашей, лежащих в коробке;

б) составить расписание различных занятий на пятницу из 8 предметов по 4 пары;

в) расставить на полке 7 книг, среди которых есть трехтомник А.С. Пушкина;

г) отбирать 3 мальчиков и 7 девочек для участия в конкурсе из группы в 25 человек, среди которых 10 мальчиков и 15 девочек.

Решение:

а) По условию задачи в коробке имеется 10 разноцветных карандашей, то есть n=10, из которых отбирают три любых карандаша, то есть m=3, так как порядок следования карандашей не важен, то

будем использовать формулу сочетаний:<br> $C_n^m = \frac{n!}{m! \cdot (n-m)!}$ Найдем искомое число способов:  $C_{10}^3 = \frac{10!}{3!\cdot (10-3)!} = \frac{10!}{3!\cdot 7!} = \frac{8\cdot 9\cdot 10}{3!} = \frac{8\cdot 9\cdot 10}{1\cdot 2\cdot 3} = 4\cdot 3\cdot 10 = 120$ 

Ответ: 120.

б) По условию задачи в коробке имеется 8 учебных предметов, то есть n=8, расписание пятницы состоит из четырех пар, то есть m=4. В данном случае при составлении расписания порядок следования элементов в подмножестве важен, что означает использование формулы размещений:

 $A_n^m = \frac{n!}{(n-m)!}$ 

Найдем искомое число способов составления расписания:

$$
A_8^4 = \frac{8!}{(8-4)!} = \frac{8!}{4!} = 5 \cdot 6 \cdot 7 \cdot 8 = 1680
$$

Ответ: 1680.

в) так три тома, входящие в трехтомник, должны стоять рядом, причем по возрастанию номера тома слева направо, рассматриваем их как один элемент данного множества, в котором имеется еще  $7-3=4$  элемента, поэтому выбираем перестановки во множестве, содержащим 5 элементов, то есть n=5.

 $P_n = n!$  $P_5 = 5! = 1 \cdot 2 \cdot 3 \cdot 4 \cdot 5 = 120$ Ответ: 120.

г) так как при отборе мальчиков и девочек не учитывается их порядок следования в подгруппах, то для вычислений воспользуемся формулой сочетаний, с другой стороны, так как выбирается 3 мальчика **и** 7 девочек, то необходимо воспользоваться правилом умножения:

$$
C_{10}^3 \cdot C_{15}^7 = \frac{10!}{3! \cdot (10-3)!} \cdot \frac{15!}{7! \cdot (15-7)!} = \frac{10!}{3! \cdot 7!} \cdot \frac{15!}{7! \cdot 8!} =
$$

 $=\frac{8\cdot 9\cdot 10}{3!}\cdot \frac{9\cdot 10\cdot 11\cdot 12\cdot 13\cdot 14\cdot 15}{7!} =$ 3!<br>8 · 9 · 10 · 9 · 10 · 11 · 12 · 13 · 14 · 15<br>1 · 2 · 3 · 10 · 3 · 11 · 3 · 13 · 5 = 772200 Ответ: 772200 **Задание №2.** Разложить по степеням: a)  $(2 + a)^7$ .  $\int_0^1 (a-2b)^6$  $\binom{1-\sqrt{3}}{5}$  $\int_{\Gamma} (3-i)^8$ Решение: a)  $(2+a)^7$ Воспользуемся формулой бинома Ньютона:<br>  $(2 + a)^7 = C_7^0 \cdot 2^{7-0} \cdot a^0 + C_7^1 \cdot 2^{7-1} \cdot a^1 + C_7^2 \cdot 2^{7-2} \cdot a^2 + C_7^3 \cdot 2^{7-3} \cdot a^3 +$  $+C_7^4 \cdot 2^{7-4} \cdot a^4 + C_7^5 \cdot 2^{7-5} \cdot a^5 + C_7^6 \cdot 2^{7-6} \cdot a^6 + C_7^7 \cdot 2^{7-7} \cdot a^7$ 

Для подсчета числа сочетаний воспользуемся треугольником Паскаля, а именно его восьмой строчкой, состоящей из чисел:

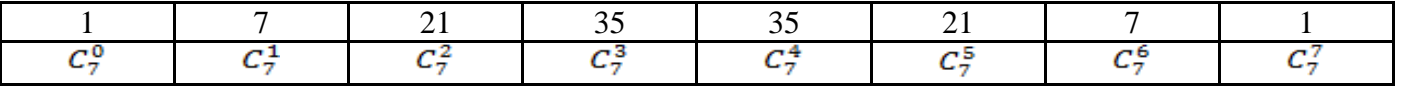

Таким образом, получим наше разложение:<br> $(2 + a)^7 = 1 \cdot 2^{7-0} \cdot a^0 + 7 \cdot 2^{7-1} \cdot a^1 + 21 \cdot 2^{7-2} \cdot a^2 + 35 \cdot 2^{7-3} \cdot a^3 +$  $+35 \cdot 2^{7-4} \cdot a^4 + 21 \cdot 2^{7-5} \cdot a^5 + 7 \cdot 2^{7-6} \cdot a^6 + 1 \cdot 2^{7-7} \cdot a^7 =$  $\begin{aligned} &= 1 \cdot 2^7 \cdot 1 + 7 \cdot 2^6 \cdot a^1 + 21 \cdot 2^5 \cdot a^2 + 35 \cdot 2^4 \cdot a^3 + 35 \cdot 2^3 \cdot a^4 + 21 \cdot 2^2 \cdot a^5 + \\ &+ 7 \cdot 2^1 \cdot a^6 + 1 \cdot 2^0 \cdot a^7 = 2^7 + 7 \cdot 2^6 \cdot a + 21 \cdot 2^5 \cdot a^2 + 35 \cdot 2^4 \cdot a^3 + \end{aligned}$  $+35 \cdot 2^3 \cdot a^4 + 21 \cdot 2^2 \cdot a^5 + 7 \cdot 2 \cdot a^6 + 1 \cdot 1 \cdot a^7 = 128 + 7 \cdot 64a + 21 \cdot 32a^2 +$  $+35 \cdot 16a^3 + 35 \cdot 8a^4 + 21 \cdot 4a^5 + 14a^6 + a^7 = 128 + 448a + 672a^2 + 560a^3 +$  $+280a^4 + 84a^5 + 14a^6 + a^7$ Получили разложение:

 $(2+a)^7 = 128 + 448a + 672a^2 + 560a^3 + 280a^4 + 84a^5 + 14a^6 + a^7$ 

б) необходимо теперь разложить  $(a - 2b)^6$ . Aналогично получаем:<br>  $(a - 2b)^6 = C_6^0 \cdot a^{6-0} \cdot (-2b)^0 + C_6^1 \cdot a^{6-1} \cdot (-2b)^1 + C_6^2 \cdot a^{6-2} \cdot (-2b)^2 +$ <br>  $+C_6^3 \cdot a^{6-3} \cdot (-2b)^3 + C_6^4 \cdot a^{6-4} \cdot (-2b)^4 + C_6^5 \cdot a^{6-5} \cdot (-2b)^5 + C_6^6 \cdot a^{6-6} \cdot (-2b)^6$ 

Для подсчета числа сочетаний воспользуемся треугольником Паскаля, а именно его седьмой строчкой, состоящей из чисел:

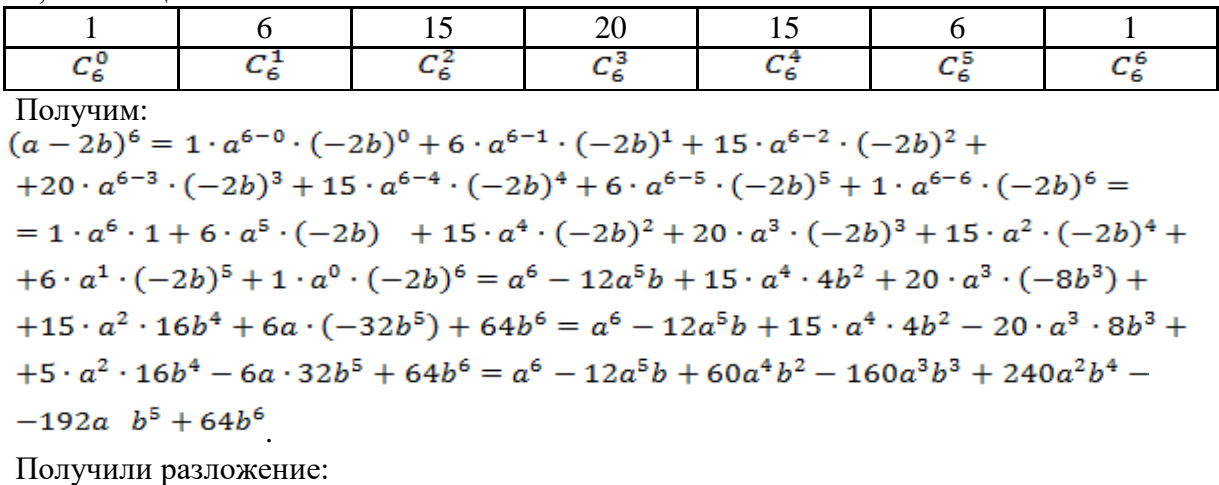

$$
(a-2b)^6 = a^6 - 12a^5b + 60a^4b^2 - 160a^3b^3 + 240a^2b^4 - 192a \ b^5 + 64b^6
$$
  
\n
$$
B\left(1 - \sqrt{3}\right)^5 = C_5^0 \cdot 1^{5-0} \cdot \left(-\sqrt{3}\right)^0 + C_5^1 \cdot 1^{5-1} \cdot \left(-\sqrt{3}\right)^1 + C_5^2 \cdot 1^{5-2} \cdot \left(-\sqrt{3}\right)^2 + C_5^3 \cdot 1^{5-3} \cdot \left(-\sqrt{3}\right)^3 + C_5^4 \cdot 1^{5-4} \cdot \left(-\sqrt{3}\right)^4 + C_5^5 \cdot 1^{5-5} \cdot \left(-\sqrt{3}\right)^5.
$$

Для подсчета числа сочетаний воспользуемся треугольником Паскаля, а именно его шестой строчкой, состоящей из чисел:

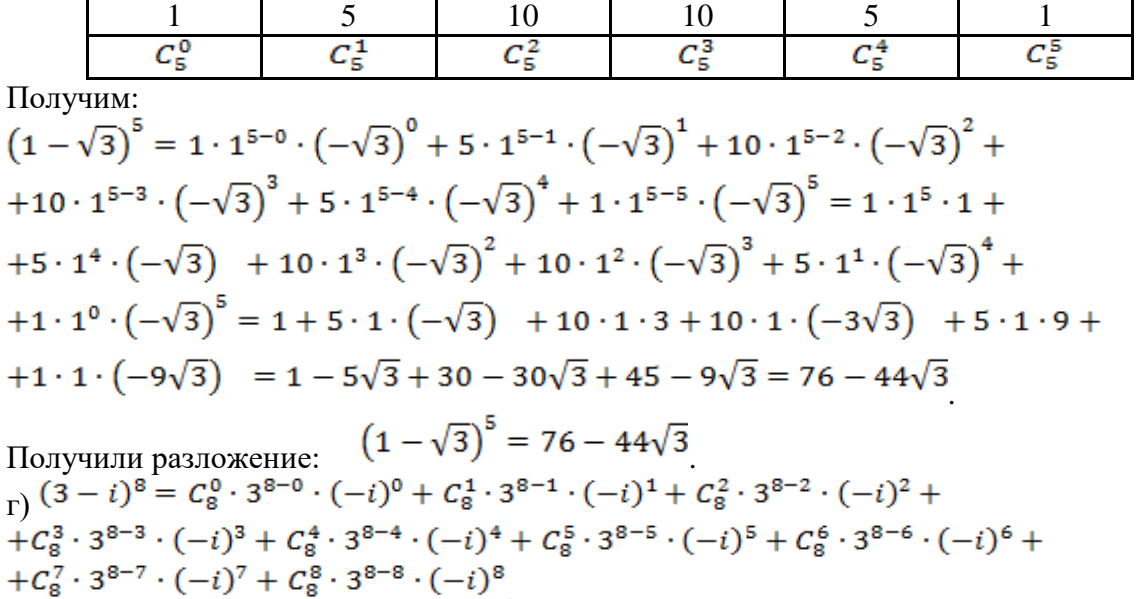

Для подсчета числа сочетаний воспользуемся треугольником Паскаля, а именно его девятой строчкой, состоящей из чисел:

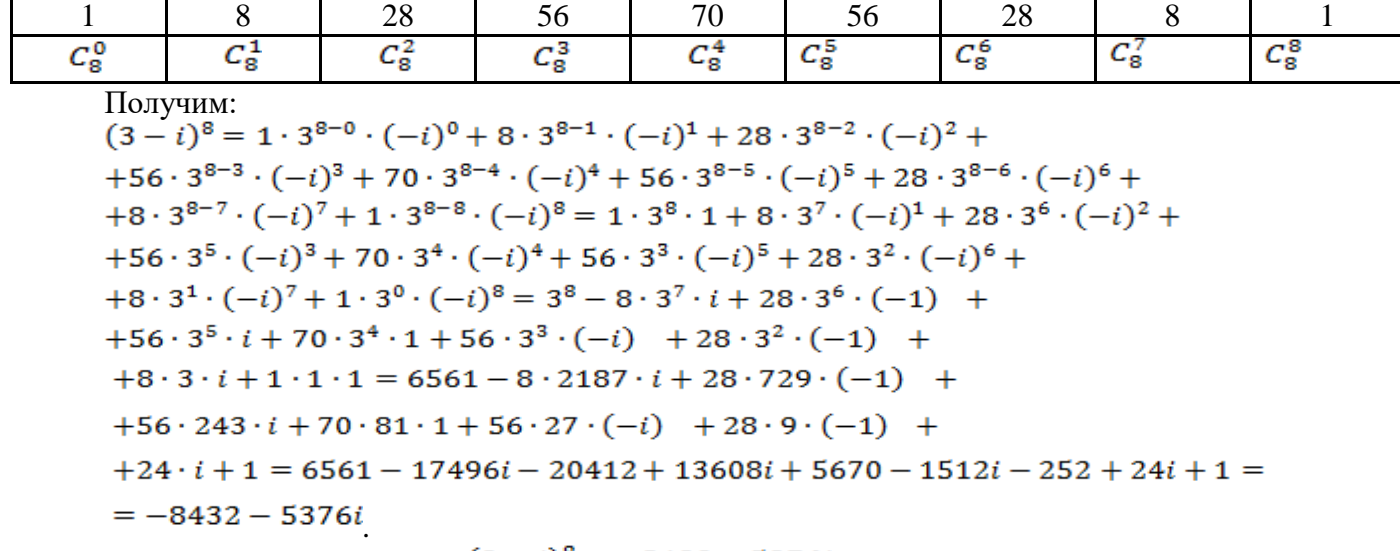

Получили разложение:  $(3 - i)^8 = -8432 - 5376i$ 

## **Практическое задание:**

## **Задание №1.**

Сколькими способами можно:

а) отобрать 5 различного цвета шариков из 12 шаров, лежащих в ящике;

б) сшить трехцветный флаг, имея 11 цветных отрезов ткани;

в) переставить 4 первых четных числа;

г) выбрать 5 женщин и 7 мужчин из группы, состоящей из 20 человек, среди которых 12 мужчин.

#### **Задание №2.**

Разложить по степеням:

a) 
$$
(4 + b)^4
$$
  
(b)  $(c + 2d)^5$ 

B)  $\frac{(1-\sqrt{5})^6}{\Gamma}$ ;<br> $\frac{(-1+i)^7}{\Gamma}$ 

## ПРАКТИЧЕСКАЯ РАБОТА №5 ПОИСК ИНФОРМАЦИИ ПРОФЕССИОНАЛЬНОГО СОДЕРЖАНИЯ.

#### Теоретический материал:

В настоящее время существует множество справочных служб Интернет, помогающих пользователям найти нужную информацию. В таких службах используется обычный принцип поиска в неструктурированных документах- по ключевым словам.

Поисковая система- это комплекс программ и мощных компьютеров, способные принимать, анализировать и обслуживать запросы пользователей по поиску информации в Интернет. Поскольку современное Web-пространство необозримо, поисковые системы вынуждены создавать свои базы данных по Web- страницам. Важной задачей поисковых систем является постоянное поддержание соответствия между созданной информационной базой и реально существующими в Сети материалами. Для этого специальные программы (роботы) периодически обходят имеющиеся ссылки и анализируют их состояние. Данная процедура позволяет удалять исчезнувшие материалы и по добавленным на просматриваемые страницы ссылкам обнаруживать новые.

Служба World Wide Web (WWW)- это единое информационное пространство, состоящее из сотен миллионов взаимосвязанных электронных документов.

Отдельные документы, составляющие пространство Web, называют Web-страницами.

Группы тематически объединенных Web-страниц называют Web-узлами (сайтами).

Программы для просмотра Web-страниц называют **браузерами** (обозревателями).

К средствам поисковых систем относится язык запросов.

Используя различные приёмы можно добиться желаемого результата поиска.

!- запрет перебора всех словоформ.

+ обязательное присутствие слов в найденных документах.

- исключение слова из результатов поиска.

& - обязательное вхождение слов в одно предложение.

- требование присутствия первого слова в предложении без присутствия второго.

|- поиск любого из данных слов.

«» поиск устойчивых словосочетаний.

\$title- поиск информации по названиям заголовков.

**Sanchor-**поиск информации по названию ссылок.

#### Практическое задание:

#### Залание 1.

C помощью поисковых систем заполните таблицу в Word и заполните ее

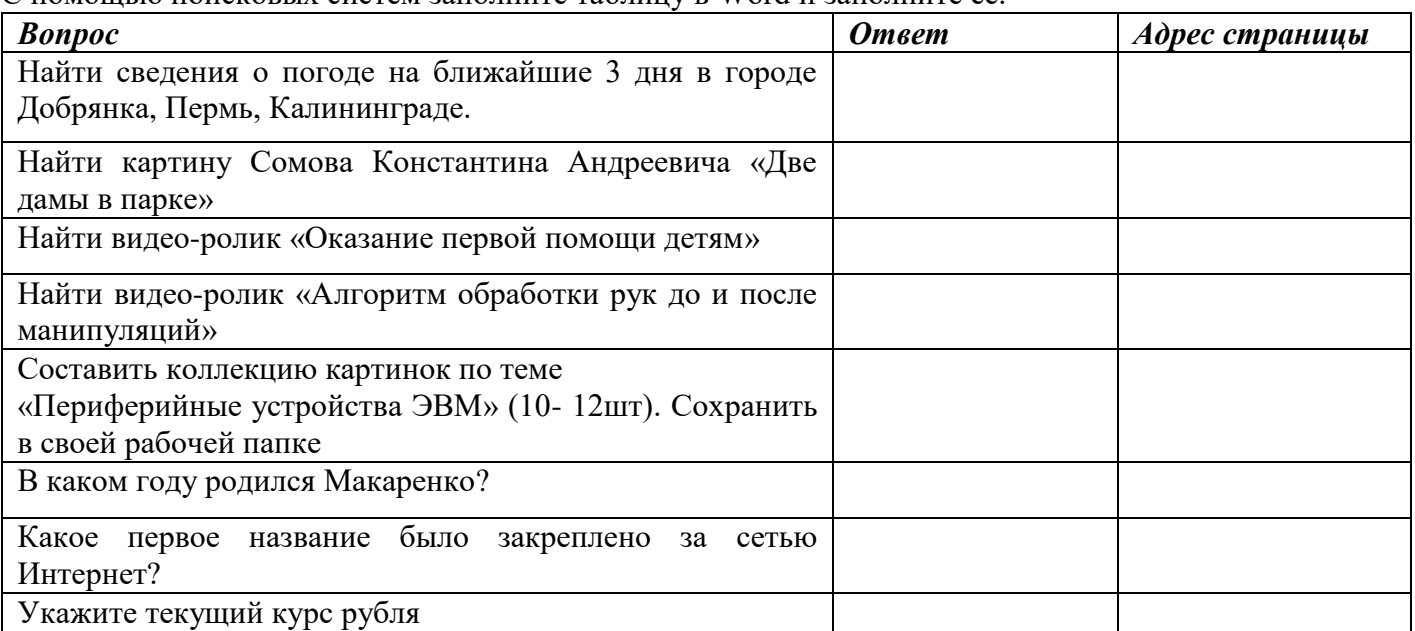

**Задание 2.** Поиск нормативных документов.

Найти и сохранить ссылки на источники следующих законов и СанПин: ФЗ №52 от 30.03.1999г. (в ред. от 25.11.2013г.), Приказ МЗ РФ № 1006 от

03.12.2012г., СанПин 3.1./3.2.3146-13, СанПин 3.1.2.3117 от 2013г.

Ссылки сохранить в файл, имя которого будет ПР2-задание2.docx

**Задание 3.** Поиск графической информации.

Подобрать 4 подходящих картинки к докладу по теме: «Профилактика сколиоза у детей».

**Задание 4.** Поиск книг в Электронной библиотеке.

Необходимо найти и сохранить ссылки по пройденным темам.

Поиск осуществлять в следующих библиотеках:

- 1. Университетская библиотека онлайн URL: http://www.biblioclub.ru
- 2. ЭБС издательства "Лань" URL: http://e.lanbook.com/
- 3. ЭБС "Консультант Студента" URL: http://www.studentlibrary.ru/
- 4. ЭБС ЮРАЙТ URL: http://www.biblio-online.ru/
- 5. ЭБС "BOOK.ru" коллекция "СПО" URL: http://www.book.ru/

Найти 10 источников. Ссылки сохранить в Word.

# **ПРАКТИЧЕСКАЯ РАБОТА №6 СОБЛЮДЕНИЕ МЕР БЕЗОПАСНОСТИ, ПРЕДОТВРАЩАЮЩИХ НЕЗАКОННОЕ РАСПРОСТРАНЕНИЕ ПЕРСОНАЛЬНЫХ ДАННЫХ.**

## **Теоретический материал:**

В соответствии с пунктом 1 статьи 16 Федерального закона от 27.07.2006 № 149-ФЗ "Об информации, информационных технологиях и защите информации" (в ред. от 27.07.2010) защита информации представляет собой принятие правовых, организационных и технических мер, направленных на:

1) обеспечение защиты информации от неправомерного доступа, уничтожения, модифицирования, блокирования, копирования, предоставления, распространения, а также от иных неправомерных действий в отношении такой информации;

2) соблюдение конфиденциальности информации ограниченного доступа;

3) реализацию права на доступ к информации.

### **Практическое задание:**

Найдите данный закон в СПС КонсультантПлюс. Говоря о защите информации в целом, прежде всего следует различать требования, предъявляемые к защите сведений:

- составляющих государственную тайну;
- признаваемые коммерческой тайной;

персонального характера.

Выпишите требования к тетрадь.

## **ПРАКТИЧЕСКАЯ РАБОТА №7 СОЗДАНИЕ ТЕКСТОВЫХ ДОКУМЕНТОВ НА КОМПЬЮТЕРЕ**

#### **Практическое задание:**

Создать в текстовом редакторе Word документы по предлагаемому образцу.

Образец 1

#### ВЫБОР МИССИИ ПРЕЛПРИЯТИЯ **(ПРЕДСТАВЛЕНИЕ О СОБСТВЕННОЙ РОЛИ)**

Исходным пунктом стратегического управления предприятием является понимание своей роли перед обществом, потребителями и сотрудниками.

Миссия - общая цель предприятия, выражающая его отношение к своим клиентам.

Опыт показывает, что одним из существующих подходов к формулированию миссии является следующий.

<u> Миссия</u> – это декларированные ведущие принципы и стандарты компании.

**ПРИМЕРЫ.** 

Миссия "Kodak" - "доверьте свои воспоминания Кода- $\kappa y$ ".

Миссия "Соса-Cola" - просто протяните руку, чтобы Кола стала доступна Вам.

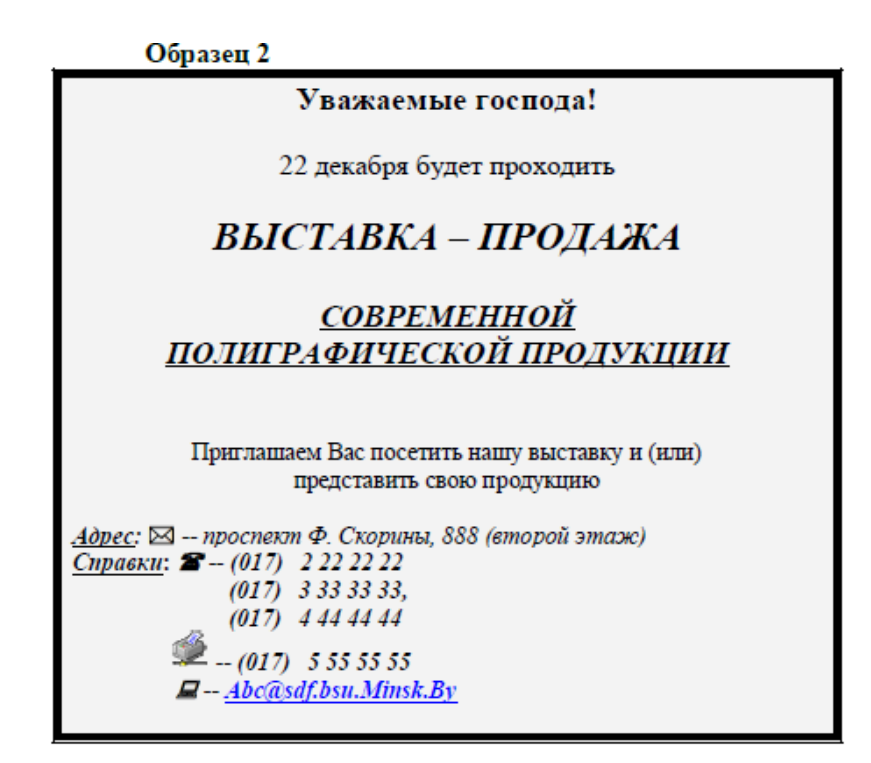

## **ПРАКТИЧЕСКАЯ РАБОТА №8 ТЕХНОЛОГИИ СОЗДАНИЯ ТЕКСТОВЫХ ДОКУМЕНТОВ**

#### **Практическое задание:**

Создать в текстовом редакторе Word документы по предлагаемому образцу.

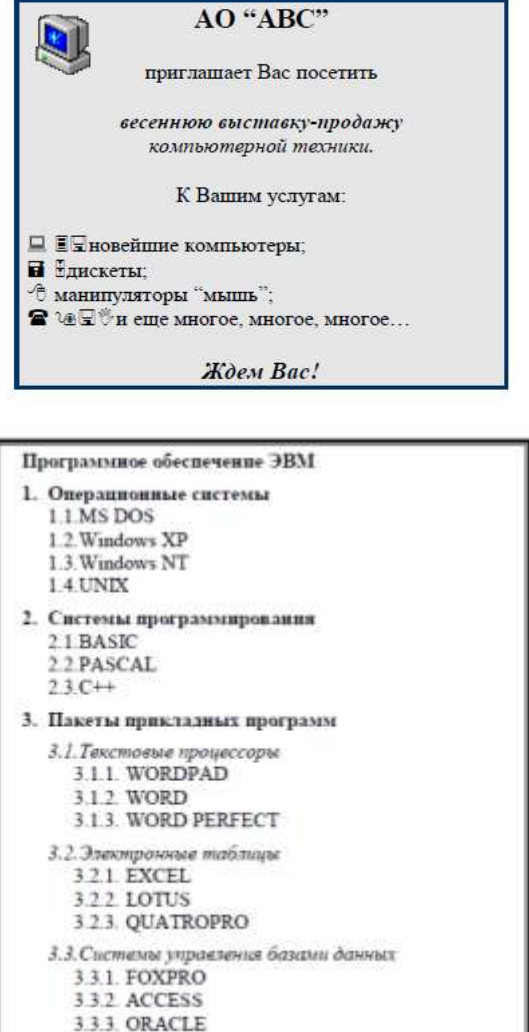

#### **Практическое задание:**

Создать в текстовом редакторе Word документы по предлагаемому образцу.

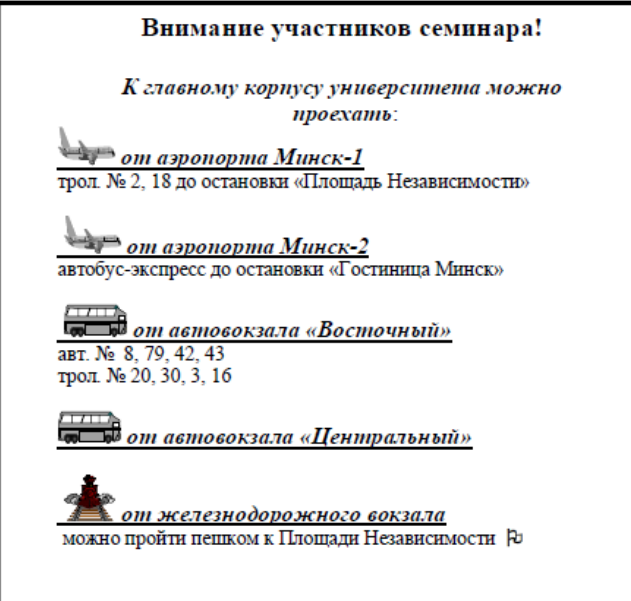

## **ПРАКТИЧЕСКАЯ РАБОТА № 9 ТЕХНОЛОГИИ СОЗДАНИЯ СТРУКТУРИРОВАННЫХ ТЕКСТОВЫХ ДОКУМЕНТОВ**

## **Практическое задание:**

Создать в текстовом редакторе Word документы по предлагаемому образцу.

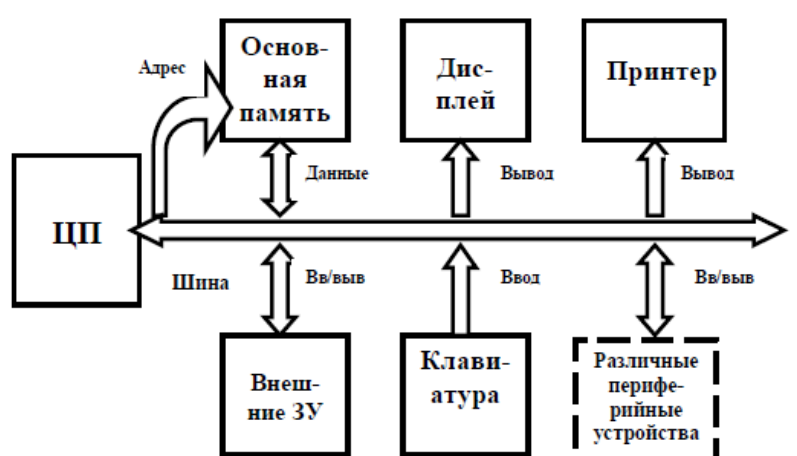

# СТРУКТУРНАЯ СХЕМА МИКРОКОМПЬЮТЕРА

### СХЕМА МАТРИЧНОЙ СТРУКТУРЫ УПРАВЛЕНИЯ

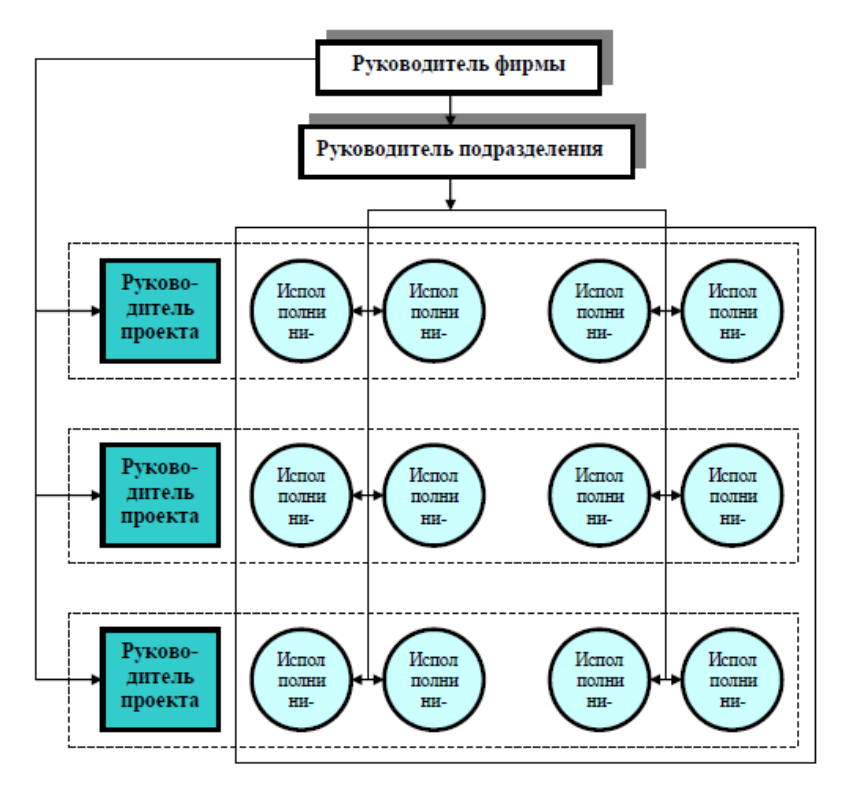

## ПРАКТИЧЕСКАЯ РАБОТА №10. СОЗДАНИЕ ИЗОБРАЖЕНИЙ В ГРАФИЧЕСКИХ РЕДАКТОРАХ Практическое задание:

Используя автоматические средства графического редактора Gimp создайте изображения: Задание 3.1. Работа с графическими примитивами

- 1. Запустите графический редактор Paint.
- 2. Установите размеры области для рисования: ширина 1024 точки, высота - 512 точек.
- 3. Повторите приведённый ниже рисунок, используя инструменты Линия, Примоугольник, Скругленный прямоугольник и Эллипе.

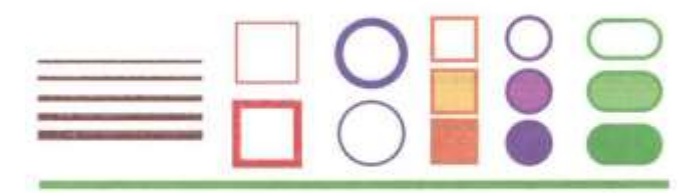

- 4. Сохраните результат работы в личной папке: в файле p1.bmp как 24-разрядный рисунок;
	- в файле p2.bmp как 256-цветный рисунок;<br>в файле p3.bmp как 16-цветный рисунок;
	-
	- в файле p4.bmp как монохромный рисунок;
	- B dailne p5.jpeg;<br>B dailne p5.gif.
	-
- 5. Сравните размеры полученных файлов и качество сохранённых в них изображений.

#### Задание 3.2. Выделение и удаление фрагментов

1. В графическом редакторе откройте файл Устройства. jpeg.

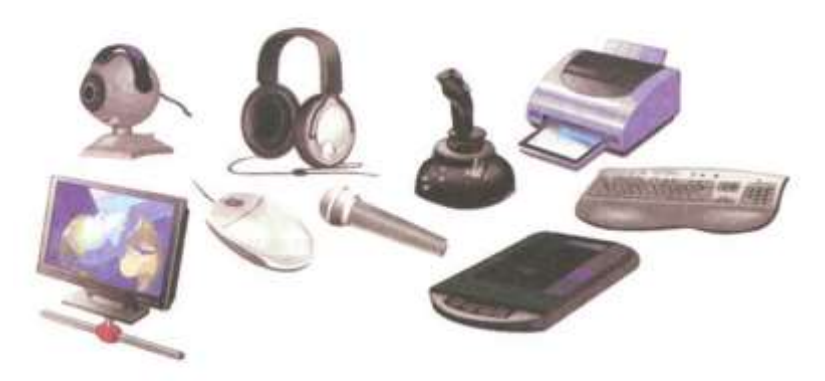

- 2. Оставьте на рисунке только устройства ввода, а всё лишнее удалите.
- 3. Сохраните рисунок в личной папке под именем Устройства\_ ввода.

#### Задание 3.3. Перемещение фрагментов

1. В графическом редакторе откройте файл Сказка.jpeg.

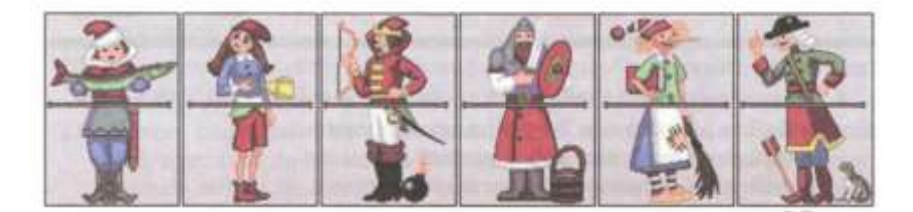

- 2. Поочерёдно выделите прямоугольные фрагменты и переместите их так, чтобы сказочные персонажи обрели свой истинный вил.
- 3. Сохраните результат работы в личной папке.

Задание 3.6. Создание надписей

- 1. В графическом редакторе откройте файл Панель.jpeg.
- 2. Подпишите инструменты графического редактора.

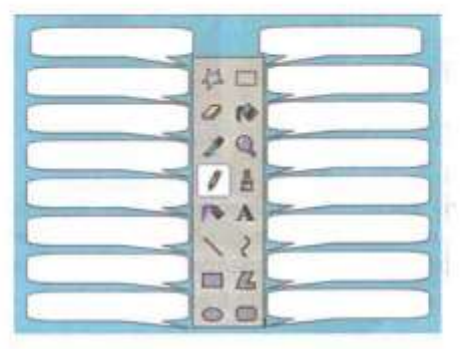

3. Сохраните рисунок в личной папке в файле Панель1.jpeg.

#### Задание 3.7. Копирование фрагментов

- 1. Рассмотрите представленный на рисунке орнамент. Выделите в нём повторяющийся фрагмент.
- 2. Изобразите повторяющийся фрагмент в графическом редакторе.
- 3. Путём копирования и поворотов фрагмента воспроизведите орнамент.

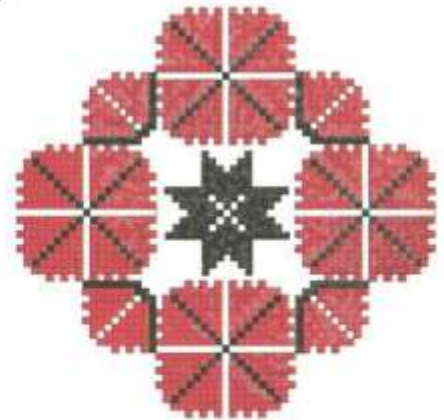

4. Сохраните рисунок в личной папке под именем Орнамент.

Задание З.В. Работа с несколькими файлами

1. В графическом редакторе откройте файл Схема. (ред. 1. В граническом редакторе откроляте фами слевных результатель состоят-<br>2. Проиллюстраруйте схему, добавив в неё наображения соответ-<br>текующих устройств из файлов Оперативная памить. Jpeg, Вин-<br>честер. Диск. Jpeg, Дискета нужные наобраз

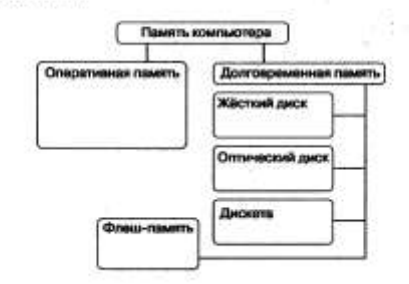

3. Сохраните полученный результат в личной папке под именем Схема1.

#### Задание 3.9. Получение конци экрана

- 1. Запустите графический редактор Paint, миниманируйте его онно и сделайте конню этого окиа (илавиши Alt + PrintScreen нажать одновременно).
- 2. Разверните окно графического редактора Paint на весь зирани в разместите полученное ноображение в пеитре рабочей области (команда Правна-Вставить), поднишнуе основные элементы интерфейса.
- 3. Сохраните результат работы в личной папис под именем Paint.

## **ПРАКТИЧЕСКАЯ РАБОТА №11 ПРОГРАММЫ ПО ЗАПИСИ И РЕДАКТИРОВАНИЯ ЗВУКА (ПО АУДИОМАСТЕР). ПРОГРАММЫ РЕДАКТИРОВАНИЯ ВИДЕО (ПО MOVAVI)**

#### **Практическое задание:**

1. Создать и обработать звук в АудиоМастер (запись голоса, обработка записи, наложение второго звука, экспорт звука с соответствующими параметрами).

2. Сборка видеосюжета из предоставленных материалов в Моvavi (импорт видеоматериалов на таймлинию, обрезка фрагментов и расположение нужным образом, добавление титров, экспорт видеосюжета с соответствующими параметрами).

## **ПРАКТИЧЕСКАЯ РАБОТА №12-13 ТЕХНОЛОГИИ ОБРАБОТКИ РАЗЛИЧНЫХ ОБЪЕКТОВ КОМПЬЮТЕРНОЙ ГРАФИКИ (РАСТРОВЫЕ И ВЕКТОРНЫЕ ИЗОБРАЖЕНИЯ, ОБРАБОТКА ЗВУКА, МОНТАЖ ВИДЕО)**

#### **Практическое задание:**

1. Обработать цифровые растровые изображения в Gimp (использование инструментов выделения, работа со слоями, использование фильтров и эффектов, создание анимации).

2. Создать векторные изображения в Inkscape (использование инструментов рисования, работа с контурами, рисование кривыми Безье).

3. Знакомство с программным обеспечением по записи и обработке звука АудиоМастер.

4. Знакомство с программным обеспечением нелинейного монтажа Movavi.

## **ПРАКТИЧЕСКАЯ РАБОТА №14 СОЗДАНИЕ ПРЕЗЕНТАЦИЙ Практическое задание:**

Задание 1. Создайте презентацию «Устройство компьютера» (см. таблицу 1), включающую шесть слайдов. Подобрать дизайн презентации и тип макета для каждого слайда, анимационные и звуковые эффекты. Добавить к слайдам управляющие кнопки. Всего презентация должна содержать 8 слайдов. Добавить заметки докладчика к слайду 2: Сделать акцент на технических характеристиках процессора.

#### Порядок выполнения работы

- 1. Запустите программу Microsoft PowerPoint
- 2. Выберите любой понравившийся шаблон
- 3. Структура презентации должна быть следующей:
	- 1слайд титульный, введите текст заголовка «Устройство компьютера», Ф.И.О. автора работы;
	- 2 слайд «Содержание», содержит перечисление названий устройств и перехо по гиперссылке от каждого пункта содержания к соответствующему слайду;
	- 3, 4, 5, 6-й слайды посвящены названиям и описанию устройства (см. содержимое таблицы 1), ведите текст на слайды, используя макеты, добавьте картинки из папки Материалы или из Интернет.
- 4. Настройте анимацию объектов слайдов так, чтобы их появление происходило автоматически.
- 5. Настройка и переход слайдов по щелчку.
- 6. Возврат к содержанию осуществить с помощью управляющих кнопок
- 7. Сохраните презентацию под именем «Устройство ПК» в личной папке.

Таблица 1. Разработка презентации

| Ni<br>custus. | Название и содержание слайда                                                | Тип макета<br>caalian                                 | Примерный вид слайда                                                                                                    |
|---------------|-----------------------------------------------------------------------------|-------------------------------------------------------|----------------------------------------------------------------------------------------------------|
| ı             | Схема компьютера<br>Векторный<br>рисунок<br>схемы<br>компьютера             | Теспью<br>натоловок                                   | Совеклонентара<br>T.<br>工                                                                                                    |
| ž.            | Процессор                                                                   | Заголовок.<br>графика и<br>TCKCT                      | Процессор<br><b>Extra 1880</b><br><b><i>Corre 1880</i><br/> <i>Comparison</i></b><br>٠<br>irital<br><b><i><u>Indexs</u></i></b>                                                                    |
| 3             | Оперативная память                                                          | Заголовок,<br>текст и два<br>объекта                  | Оперативная панять<br>1 Holzho<br><b>Ship Pressure</b><br>$\begin{array}{l} \hbox{equation any} \\ \hbox{for $k$-representation} \\ \hbox{for $k$-representation} \end{array}$<br><b>URS cause</b> |
| 4             | Устройства ввода<br>Перечень устройств ввода                                | Заголовок и<br>список                                 | <b>Virtuolictes escas</b><br>/ Knownertype<br>/ History<br>c Tauforrecom Interest<br>3. College<br>: Seriproven resume<br>c Hespelper                                                              |
|               | Долговременная память<br>Изображения<br>устройств<br>долговременной памяти- | Заголовок и<br>таблица с<br>ноображения<br><b>MBI</b> | 19<br>Долговрененная панять                                                                                                    |

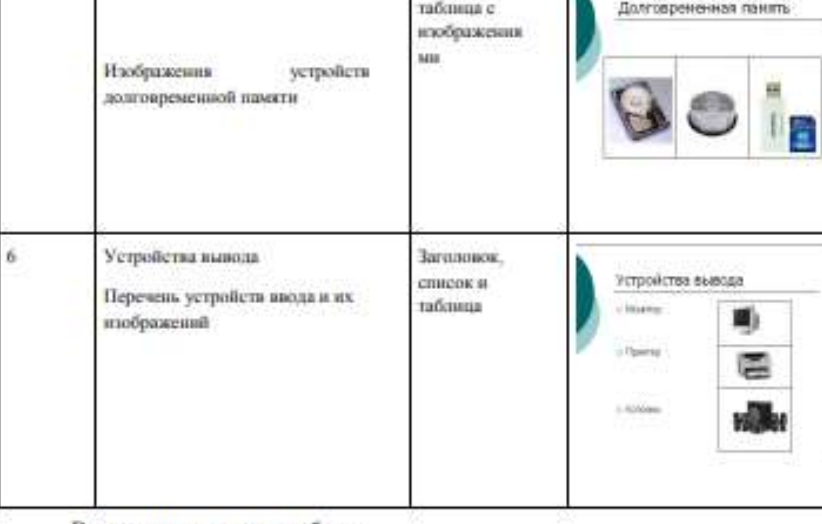

Ваниевич и неполности наблеги

 $\overline{\mathbf{5}}$ 

#### ПРАКТИЧЕСКАЯ РАБОТА №15

# СОЗЛАНИЕ ПРЕЗЕНТАЦИИ С ИНТЕРАКТИВНЫМИ И МУЛЬТИМЕЛИЙНЫМИ **ОБЪЕКТАМИ**

#### Практическое задание:

Лабораторная работа 2. Теорема Пифагора

**TRACKEA DAM** 

Формулировка теоремы: Квадрат гипотенузы равен сумме квадратов катетов.

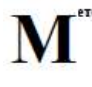

Слайд № 1. В процессе демонстрации название демонстрации название<br>теоремы «летит сверху», а<br>текст формулировки теоремы появляется по *<u><u>FIXTERMA</u>*</u>

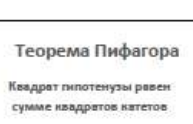

Для построения первого слайда запустите Microsoft, выберите «пустую през дине в Разметке слайда выберите Гитульный слайд В меню Конструктор слайдов - давай слайд в подберите Гитульный слайд В меню Конструктор слайдов - Динайн слайда подберите любой шаблон, можно задать цветовые схемы: При необ Эффекты анимации

Для оформления фона слайда можно также выполнить команду Формат - Оформление слайда и выбрать понравившуюся схему. Далее вместо фразы Заголовок слайда, введите Теорема Пифагора, предварительно щелкиув мышью по метке-заподнителю

Для настройки анимации («вылета текста сверху») выделите заголовок и выполните серию команд Конструктор слайдов - Дизайн слайда - Настройка анимации -Добавить эффект, а в списке эффектов выберите - Вход - Другие эффекты -Проявление сверту. Установите параметр анимации Начало - После предыдущего.

Аналогично, вместо подсказки «Текст слайда» введите текст формулировки теоремы, настройте соответствующую андмацию. Обязательно установите параметр андмации Начало – После предыдущего для того, чтобы текст формулировки теоремы появлялся самостоятельно после названия теоремы (не дожидаясь шегчка).

Первый слайд готов. Для просмотра эффектов анимации выполните демонстрацию этого слайла

Слайл № 2. В процессе демонстрации прямоугольный после чего сверху построчно «падает» текст.

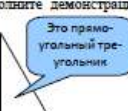

Для начала нужно создать пустой слайд, на котором в дальнейшем разместить Этот процесс придется повторять для каждого нового слайда

Для построения геометрических фигур воспользуйтесь панелью инструментов<br>Рисование Если эта панель инструментов отсутствует на экране, вызвать ее можно, диальные. Если эта панель инспрументов отсутствует на экране, вызвать ее можно, вызвать ее можно, привой кнопкой мыши по свободному месту в панели инспрументов, установив флажок напротив поля Рисование.

Для того, чтобы нарисовать прямоугольный треугольник, воспользуйтесь меню Автофигуры - Основные фигуры - Прямоугольный треугольник и традиционным образом «растяните» треугольник в нужном месте.

Если Вам не нравится, что треугольник получился закрашенным, выделите свой треугольник и выполните команду Формат-Автофигура.... В появившемся окне подберите заливку фигуры, цвет и тип линии. Выделенный треугольник можно свободно перемещать мышью, пока не найдете для него оптимального места

Таким же образом создается и плашка под текст, только для нее применяется команда Автофигуры - Выноски.... Для настройки анимации применяются эффекты - Проявление сверху, Начало - После предыдущего. Введите в выбранную выноску соответствующий текст.

Настройка анимации для текста: эффект - Проявление сверху, Начало - После предыдущего. Просмотрите демонстрацию слайда, чтобы убедиться в правильной настройке анимации

Слайд № 3. На этом слайде к имеющемуся треугольнику 

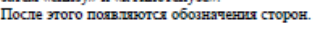

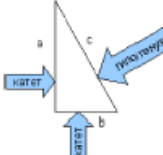

Начните с того, что вставьте новый пустой слайд. Для того, чтобы сделать переход от одного слайда к другому более плавным, на всех последующих слайдах треугольн должен стоять строго на одном и том же месте.

Для этого нужно вернуться к предыдущему слайду, выделить и скопировать треугольник, затем перейти к «чистому» слайду и вставить.

Передвигать треугольник после вставки нельзя, иначе в процессе демонстрации, при переходе от одного слайда к другому, фигура будет «скакать».

Далее, воспользовавшись соответствующими инструментами панели Рисование. нарисуйте стрелку, направленную слева направо и настройте для нее анимацию (Выезжание). Поместите поверх стрелки текст. Настройте для текста анимацию (если это необходимо).

-<br>ИМПИ ОГПУ, © Р.А. Байрамгалиев, В.Ю. Нефедова, А.В. Прилепина **Страница 6** 

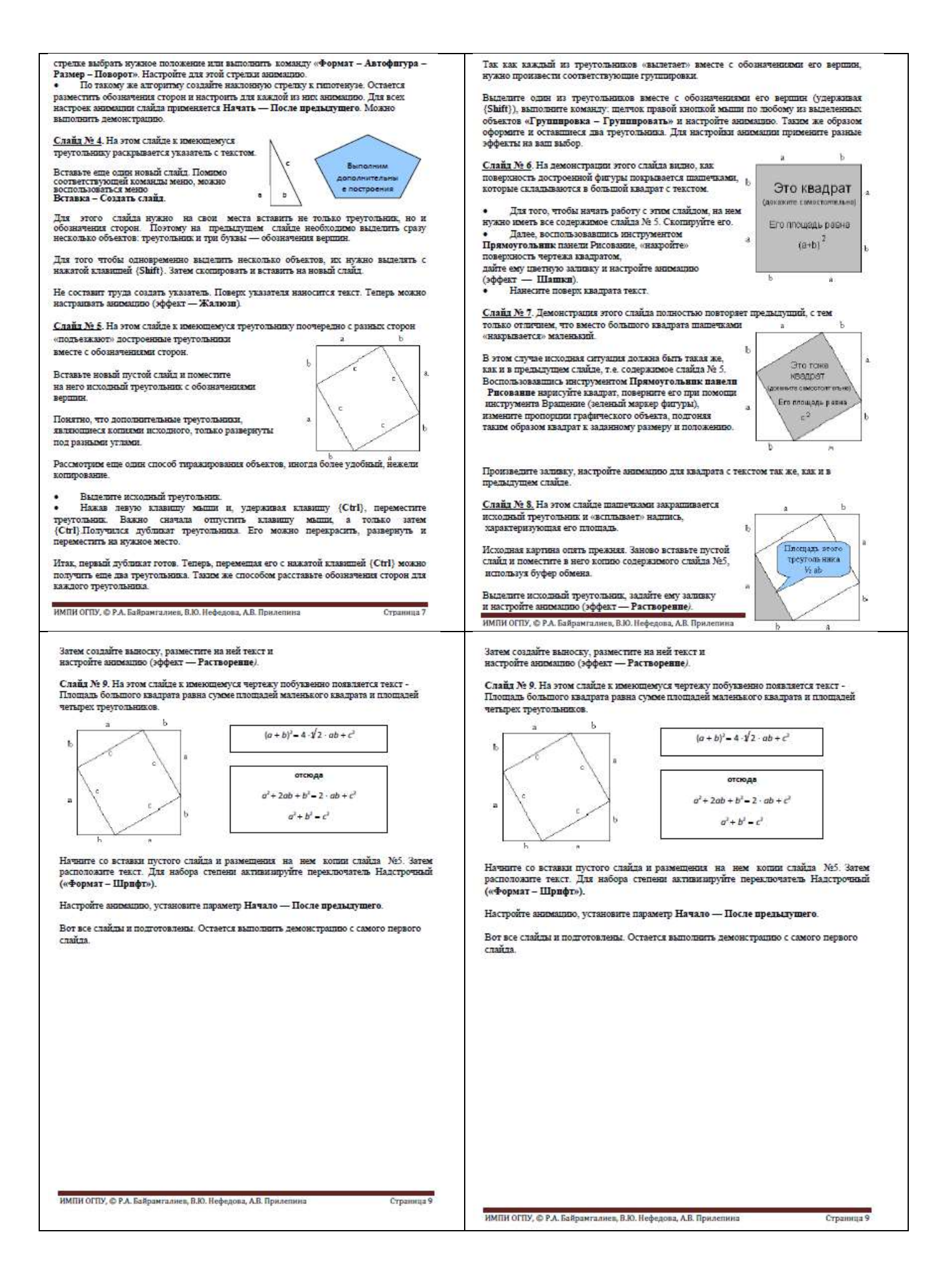

## ПРАКТИЧЕСКАЯ РАБОТА №16 СОЗЛАНИЕ ВЕБ-СТРАНИП.

#### Практическое задание:

#### Структура HTML-документа

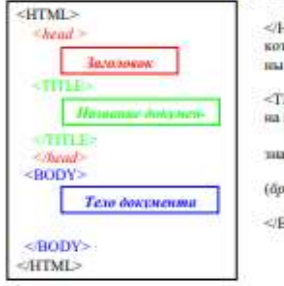

-<br>Залоновок находится между тегами <HEAD> и<br>HEAD>. В нем содержится информиция о документе,<br>терая не нанодится на экран (является необязательм элементом).

ли элементом).<br>- Название странички располагается между тегами<br>TITLE> и </TITLE> и помалнется в верхней рамке окпрограммы проемогра.<br>Прописные и строчные буквы в написании тегов

мулером) - текст, картинан, видеофрагменты.<br>Оно заключается между тегами <BODY> и OHO

Зддание 1. Создание простойшего HTML-дикумента.

Откройте текстовый резистор Клакиев. £. 5 Создайте в нем следующий документ.

**HTML>** 

**HEAD** 

<TITLE> Mos crpanovasa <TITLE> </HEAD> <BODY>

Привет! Это моя первая страничка!<br></BODY>

<HTML>

3. Сохраните этот файл в своей нанке, выполнил команду Файл / Сохранивы как, в поле Имя файла введите **Hauwen html**, НЕ ЗАКРЫВАЯ *Блокаева, откройте этот файл* в окве программы просмотра *Internet Explorer* с помощью ком полник компиду Файл / Сохранить как, в поле

#### Разбиение на абзанке получинные способке на пониниводние

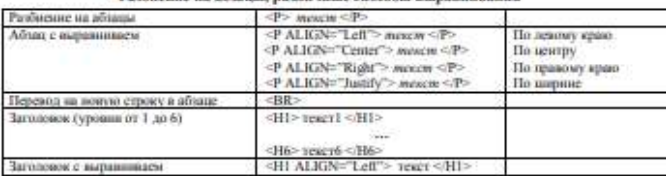

Замечание: пробелы и кланину Enter внутри абтаца можно использовать произвольно (в браузере это не отображается).

Залание 2. Усовершенствование стран

1. Добавьте в свою страничку следующий текст:

<html> <title> nepaue critxa </title>

chedys

<p align=center> Принет! Это моя первая страничка!

<p align=left> В лесу родилась елочка<br>В лесу она роспа

<p align=right> Зимой и летом стройная, зеления была.

<br/>ep align=justify> Merem. eft nean necessay:<br>oCmi, enovazi, ball-ballo.

Мороз снежком укутывал

«Смотри, не замерзай!»

</body>

</html>

2. Сохраните изменения, выполнив команду Файл/ Сохранить, НЕ ЗАКРЫВАЯ Блокнот, откройте этот файл в окне программы просмотра Internet Explorer с помощью

комасды Файл/Омкрымь, чтобы ущиеть изменения впасыте кнопку 2006 минимы 3. Приведите свою страничку к предложенному виду, добавив, необходимые теги

Привет! Это мож первая страничка!

В лесу родилась слочка В лесу она росла.

#### Зимой и летом стройная, Зеления была.

Me'rem, eft nem necessey: «Crat, exerera, fiali-fiali».

#### Мороз снежком укутывал: «Смотри, не замерзай!»

4. Сохраните изменения, НЕ ЗАКРЫВАЯ Клоковот, просмотрите с помощью браузе-

ра Internet Explorer (чтобы увидеть изменения назвинте кнопку ПОбновить).

5. Встаньте после фразы «Привет! Это моя перида страничка!» два заголовка: Заголовка: Меня зовут (ипишите свое имя).

Заголиник второго уровня: Я учусь в классе (впишите 11 класс).

Заголовок третьего уровня: Это моя любимая посенка.<br>6. Сохраните изменения и просмотрите их с помощью браузера Internet Explorer.<br>7. Выровняйте заголовки следующим образом:

Заголовок первого уровня по левому краю,

Заголовок яторого уровня по центру,

Заголовок третьего уровни по правому краю.<br>8. Сохраните изменения и просмотрите их с помощью браузера Internet Explorer.

#### Подводение итогов

Сделайте в тетради конспект теоретического материала.

Ответьте на следующие вопросы

- 1. Что такое HTML, для чего используется? 2. Какими способами можно создать Web-страницу?
- 3. Назовите обязательные в необязательные злементы HTML-документа. Каково их натвачение?

## ПРАКТИЧЕСКАЯ РАБОТА №17 РЕШЕНИЕ ЗАЛАЧ

#### Практическое задание:

#### Содержание практического занятия.

- Содержание практического занятия.<br>
Мадание 1 Ознакомытесь с кратким теоретическим материалом по теме ПЗ и закон-<br>
спектируйте его основные понятия и определения.<br>
Пеоретические сведения к практическому занятие.<br>
Модель –
- ими половится и взаимосвязи.<br>
Модель это искусственно создаваемый объект, заменяющий иепоторый объект.<br>
Го мира (объект модель реально-види и воспроизводит объект, заменяющий иепо сто свойства.<br>
Го мира (объект модель р
- пьютерными средствами.
- поотчувания средстваний.<br>
Компьютерные модели являются знаковыми или информационными. К знаковым моделим относится математические модели, демонстрационные и имитационные программы.<br>
Относится математические модель набо

Формы представления моделей.<br>1. Образные модели – представляют собой зрительные образы объектов, зафиксированные на ка-<br>1. сутстрафии. фотопление и др.). Например: учебные плакаты, ри-сунктуре сутстрафии.<br>2. Знаковые инфо

сувая, «рото рарни».<br>2. Знаковые информационные модели – строятся с использованием различных языков (знаковых<br>систем). Например: формулы, текст (программы на языке программирования); таблицы (таблица Meunen esa)

ленделенно.<br>— Иногла при построении информационной модели используется несколько различных языков.<br>— Кногиер, географическая карга; графики: диаграммы.<br>— Процесс построения модели называется моделированием. Моделирование

протрения ходины диамыка и изучения объектов, процессов или канений. Между объектом и его моделью существует некоторое подобне, которое прожалается либо в сходстве фини-<br>теснологии его моделью существует некоторое подобне чи) и оставляя наиболее важные – этап формализации. После этого модель «живет» своей жизнью<br>– этап имитации – до тех пор, пока мы снова не соотносим ее с реальной ситуацией – этап интерпреташи

# претации.<br>Объект моделирования — широкое понятие, включающее объекты живой или нежнюй<br>природы, процессы и явления действительности.<br>Моделировать можно:

1. Объекты. Например: копин аркатектурных сооружений; глобус; копин художественных произведений; модель атома водорода или солнечной системы.<br>2. Явлений; модель атома водорода или солнечной системы.<br>2. Явления Например: м

ополнени́).<br>3. Процессы, Например: модель развития Вселенной, модели экономических процессов; модели.

. - происходит лициально высоков развития последники, должны замимательно процессов, должны<br>- экологических процессов.<br>- Н. Поведение. При выполнении человеком какого – либо действия ему обычно предшествует воз-<br>- никнов основно в дело главное отличие человека мыслищего от всех других живых существ на себя всё это в уме. Это главное отличие человека мыслищего от всех других живых существ на Земле. Один и тот же объект в разных ситуациях

– в механике человек – это материальная точка;<br>– в химии – это объект, состоящий из различных химических веществ;<br>– в биологии – и это система, стремящаяся к самосохранению

**HTJ** 

#### Задание 2. Внесите в таблицу существующие модели для указанных объектов.

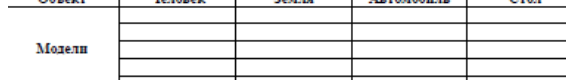

#### Залание 3 Работа с компьютерными молелями

задание эт такога с компьютерными моделями.<br>1) Модель солнечной системы [Электронный ресурс]. – URL: http: an<br>Externí lnechn

используя эту модель:

овауя эту жодель.<br>) опишите структуру планеты Меркурий;<br>) запишите краткую характеристику планеты Церера;<br>) укажите радиус и поверхностную температуру планеты Макемаке; 1)<br>2)<br>3)

4) запишите: когда была открыта планета Эрида и краткие сведения о ней.<br>Модель солнечной системы [Электронный ресурс]. – URL: <u>https://space.utema.ru/sss/</u>

юльзуя эту модель

1) определите расстояние от Земли до Солнца;

2) определите расстояние от Земли до звезды Сириус.<br>3) Модель биоритмов человека [Электронный ресурс]. – URL:

 $\frac{1}{2}$ <br>
https://nims.nv/?nvpanne=%day=30&month=10&year=1969&c1=1&c2=1&c3=1<br>
Данная модель построена на основе псевдонаучной теории «Грех ритмов», полно<br>
стью опровергнутой наукой. Она представляет собой пример математ реализованной модели, но основанной на ложных представлениях о реальных процессах.<br>Используя эту модель:

- лу модель.<br>делите свой возраст в днях;
- 2) укажите текущее состояние своих биоритмов (в %);
- 
- $\mu$  ) улажние тем,<br>шее состоимые своих биоритмов (сделайте скриншот); 3) запишите, в какой день, и какие биоритмы у вас пересекая<br>Модели различных мантников [Электронный ресурс]. URL:
- 
- http://maitnik.ru/matematicheskii<br>Используя приведенные модели:
	- **TENTAÑOUTE**
- его остановки: его остановки,<br>2) исследуйте колебания пружинного маятника массой 1 кг. с жесткостью пружины 5 иссидуать консольных пруживаться иметными и местов и для растроянно и при день и стандартивно состоянием от точки разновесия 15 см, затуудающие слебания: а) определите<br>период колебания Т; б) схематично зарисуйте проекцию плоскость в момент его остановки

#### Задание 4. Тест.

- элалане ч. т.еч.<br>1. Опредеште, какие из перечисленных моделей материальные, а какие информационные.<br>Укажите номера только материальных моделей.<br>1) Макет декорационного оформления театральной постановки.
- - 2) Эскизы костюмов к театральному спектаклю.
		- 3) Географический атлас
		- 4) Объемная модель молекулы волы
		- $\tilde{5}$ Уравнение химической реакции, например: CO2+2NaOH=Na2CO3+H2O.
		- б) Макет скелета человека.
		- 7) Формула определения площад<br>8) Расписание движения поездов.  $\Phi$ ормула определения площади квадрата со стороной $a\colon\! S=a^2.$
		-
		- 9) Игрушечный паровоз.
	- 10) Схема метрополитена 11) Ornsenauria cuire
	-

2. Лля каждой моледи из первой колонки определите, к какому типу она относится (вторая

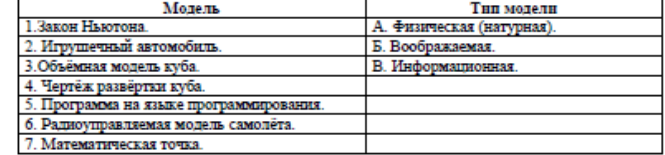

3. Определите, какой аспект объекта-оригинала моделируется в приведенных примерах

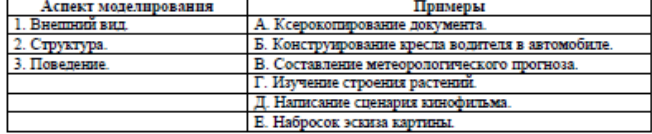

4. Какие из приведенных ниже моделей являются динамическими?

3) Программа, имитирующая движение стрелок циферблата на экране дисплея.

- 5) График изменения температуры воздуха в течение дня.<br>5. Какие из приведенных ниже моделей являются вероятностных
- 1) Прогноз погоды.

2) Отчёт о деятельности предприятия.

3) Havenas removess

- Оглавление книги.
	- 5) Схема функционирования устройства

1) Карта местности  $\tilde{2}$ Дружеский шарж

 $\frac{1}{4}$ План сочинения.

# ПРАКТИЧЕСКАЯ РАБОТА №18 РАБОТА С АЛГОРИТМИЧЕСКИМИ СТРУКТУРАМИ

#### Теоретический материал:

Слово алгоритм происходит  $\overline{O}$ латинской формы написания имени великого математика IXвека Аль-Хорезми, который сформулировал правила выполнения арифметических лействий.

Первоначально под алгоритмами понимали только правила выполнения четырёх арифметических лействий нал многозначными числами.

Алгоритм - описание последовательности действий (план), строгое исполнение которых приводит к решению поставленной задачи за конечное число шагов.

Алгоритмизация – процесс разработки алгоритма (плана действий) для решения задачи.

Шаг алгоритма - это каждое отдельное действие алгоритма.

Исполнитель - это объект, умеющий выполнять определенный набор действий. Исполнителем может быть человек, робот, животное, компьютер.

Система команд исполнителя  $(CKH)$  - это все команды, которые исполнитель умеет ВЫПОЛНЯТЬ.

Среда исполнителя - обстановка, в которой функционирует исполнитель.

#### Свойства алгоритма:

Дискретность - (прерывность, раздельность) – разбиение алгоритма на шаги

Результативность - получение результата за конечное количество шагов

Массовость - использование алгоритма для решения однотипных задач

Конечность - каждое действие в отдельности и алгоритм в целом должны иметь возможность завершения

Детерминированность - (определенность, точность) - каждое действие должно быть строго и недвусмысленно определено

### Способы записи алгоритмов (блок-схема)

Начало или конец алгоритма

Ввод или вывод данных.

Внутри блока перечисляются данные через запятую.

Процесс.

Внутри блока записываются математические формулы и операции для обработки ланных.

### Проверка условия.

Внутри Имеет блока записываются логические условия. два выхода Да(+) и Нет(-).

### Соелинительный блок

Блок вывода информации на печатающее устройство

Блок вывода информации на экран дисплея

### Направление.

### Алгоритмы могут быть заданы:

- словесно
- таблично
- графически

Словесное задание описывает алгоритм с помощью слов и предложений естественного языка. Табличное задание служит для представления алгоритма в форме таблиц и расчётных формул. Графическое задание или блок-схема - способ представления алгоритма с помощью геометрических фигур, называемых блоками.

Типы алгоритмов

Алгоритмы бывают:

 $\mu$ инейные

- *разветвляющиеся*
- *циклические*

Алгоритм, в котором команды выполняются последовательно одна за другой, называется *линейным алгоритмом.*

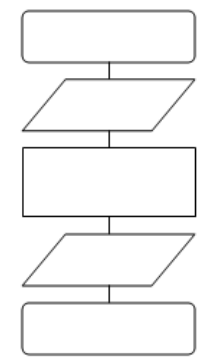

В *разветвляющиеся алгоритмы* входит условие, в зависимости от выполнения или невыполнения которого выполняется та или иная последовательность команд (серий).

В алгоритмической структуре *«ветвление»* та или иная серия команд выполняется в зависимости от истинности *условия.*

*Условие* может быть либо истинным, либо ложным.

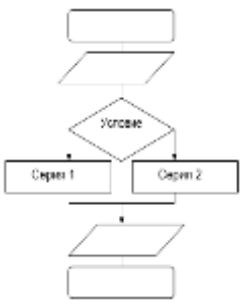

В *циклические алгоритмы* входит последовательность команд, выполняемая многократно. Такая последовательность команд называется *телом цикла.*

В алгоритмической структуре *«цикл»* серия команд (тело цикла) выполняется многократно. Циклические алгоритмические структуры бывают двух типов:

• *циклы со счётчиком*, в которых тело цикла выполняется определённое количество раз;

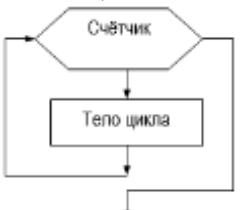

*циклы с условием,* в которых тело цикла выполняется, пока условие истинно.

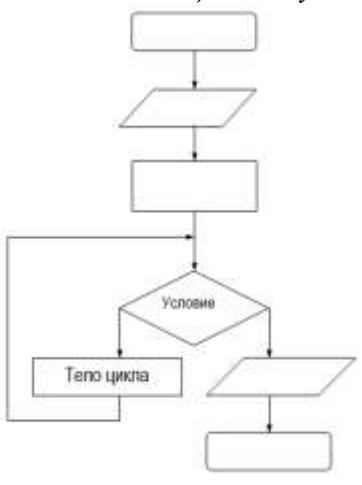

#### Практическое задание:

Задание 1. составить в виде блок-схемы алгоритм нахождения середины отрезка при помощи циркуля и линейки опираясь на пример алгоритма естественного языка

Дан отрезок АВ.

Пример: «Алгоритм деления отрезка АВ пополам». 232.

- $1<sup>1</sup>$ поставить ножку циркуля в т.А:
- $2.$ установить раствор циркуля равным длине отрезка АВ;
- $\mathcal{R}$ провести окружность;
- $\overline{4}$ . поставить ножку циркуля в т.В;
- $5<sub>1</sub>$ провести окружность;
- $6^{\circ}$ через точки пересечения окружностей провести прямую;
- отметить точку пересечения этой прямой с отрезком АВ. 7.

Задание 2. Используйте ресурсы Интернета для нахождения определения свойств алгоритма и запишите их в тетрадь. Приведите примеры.

Задание 3. Допишите в тетради в основные алгоритмические конструкции недостающие правила блок-схем.

## ПРАКТИЧЕСКАЯ РАБОТА №19 ЗАДАЧИ ПОИСКА ЭЛЕМЕНТА С ЗАДАННЫМИ СВОЙСТВАМИ

1. Последовательный поиск в неупорядоченном массиве: имеется массив a[1.n], требуется найти элемент массива, равный р.

2. Поиск максимумов и минимумов: имеется массив a[1.n], требуется найти значение наибольшего (наименьшего) элемента массива.

3. Подсчет количества элементов, удовлетворяющих некоторому условию.

4. Проверка соответствия всех элементов массива некоторому условию.

5. Проверка массива на упорядоченность.

6. Обменная сортировка методом «пузырька».

7. Сортировка выбором.

#### Устные ответы на вопросы:

1. Приведите примеры задач поиска информации в больших массивах данных.

2. Программист написал программу суммирования (произведения) элементов

массива, но допустил ошибку (программа прилагается). Найдите ошибку.

3. В чем заключается сущность структурного программирования?

4. Какой алгоритм называется вспомогательным?

## ПРАКТИЧЕСКАЯ РАБОТА №20-21 СОЗДАНИЕ БАЗЫ ДАННЫХ Теоретический материал:

### Структура базы данных

Большинство баз данных имеют табличную структуру, состоящую из многих связанных таблиц. Такие базы данных называются реляционными. Как вы знаете, в таблице адрес данных определяется пересечением строе и столбцов. В базе данных столбцы называются полями, а строки записями. Поля образуют структуру базы данных, а записи составляют информацию, которая в ней содержится.

### Свойства полей. Типы полей

Поля - это основные элементы структуры базы данных. Они обладают свойствами. От свойств полей зависит, какие типы данных можно вносить в поле, а какие нет, а также то, что можно делать с данными, содержащимися в поле.

Основным свойством любого поля является его размер. Размер поля выражается в символах. Символы кодируются одним или двумя байтами, поэтому можно условно считать, что размер поля измеряется в байтах. От размера поля зависит, сколько информации в нем может поместиться.

Уникальным свойством любого поля является его Имя. Одна база данных не может иметь двух полей с одинаковыми именами.

Кроме имени у поля есть еще свойство Подпись. Подпись это та информация, которая отображается в заголовке столбца. Если подпись не задана, то в заголовке столбца отображается имя поля. Разным полям можно задать одинаковые подписи.

При работе с базой данных допустимы следующие типы полей:

1. Текстовый - одна строка текста (до 255 символов)

2. Поле МЕМО - текст, состоящий из нескольких строк, которые затем можно будет просмотреть при помощи полос прокрутки (до 65 535 символов).

3. Числовой - число любого типа (целое, вещественное и т.д.).

4. Дата/время - поле, содержащее дату или время.

5. Денежный - поле, выраженное в денежных единицах (р., \$ и т.д.)

6. Счетчик - поле, которое вводится автоматически с вводом каждой записи.

7. Логический - содержит одно из значений TRUE (истина) или FALSE (ложно) и применяется в логических операциях.

8. Поле объекта OLE - содержит рисунки, звуковые файлы, электронные таблицы, текстовый документ и т.д.

Следует продумывать выбор того, или иного типа в процессе создания модели базы данных. **Объекты базы данных**

1. Таблицы - основные объекты базы данных. В них хранятся данные. Реляционная база данных может иметь много взаимосвязанных полей.

2. Запросы - это специальные структуры, предназначенные для обработки данных. С помощью запросов данные упорядочивают, фильтруют, отбирают, изменяют, объединяют, то есть обрабатывают.

3. Формы - это объекты, с помощью которых в базу вводят новые данные или просматривают имеющиеся.

4. Отчеты - это формы "наоборот". С их помощью данные выдают на принтер в удобном и наглядном виде.

5. Макросы - это макрокоманды. Если какие-то операции с базой производятся особенно часто, имеет смысл сгруппировать несколько команд в один макрос и назначить его выделенной комбинации клавиш.

6. Модули - это программные процедуры, написанные на языке Visual Basic.

Кроме шести вкладок для основных объектов стартовое окно базы данных Базы данных содержит три командные кнопки: Открыть, Конструктор, Создать. С их помощью выбирается режим работы с базой.

Кнопка Открыть - открывает избранный объект для просмотра, внесения новых записей или изменения тех, что были внесены ранее.

Кнопка Конструктор - режим, в котором осуществляется построение таблицы или формы.

Кнопка Создать служит для создания новых объектов. Таблицы, запросы, формы и отчеты можно создавать несколькими разными способами: автоматически, вручную или с помощью мастера. Мастер - программный модуль для выполнения каких-либо операций.

**Базой данных** (БД) является совокупность данных, которые определенным образом структурированы и взаимосвязаны между собой, независимы от прикладных программ. В БД хранится информация об объектах. Для поиска необходимой информации можно воспользоваться фильтром. Для того чтобы выбрать нужную запись, нужно открыть таблицу, которая содержит необходимые вам записи. Для этого следует установить курсор на слово, по которому вы хотите проводить поиск, и нажать кнопку Фильтр по выделенному слову.

При необходимости можно воспользоваться средством «Поиск». В диалоговое окно необходимо ввести значение поля и запустить поиск.

Запросы позволяют отобрать данные, содержащиеся в различных таблицах базы, а также выполнить отбор согласно заданным условиям. Создание запроса возможно при помощи Мастера или в режиме Конструктора, который позволяет задавать различные условия отбора и использовать функции. Условия поиска – логическое выражение. Простое логическое выражение является операцией отношений (>, <, =, <>, >=, <=). Сложное логическое выражение содержит логические операции AND, OR, NOT.

### Практическое задание:

Задание 1. Создайте БД «Библиотека».

1. Запустите программу MS Базы данных: Пуск/Программы/ MS Access.

2. Выберите Новая база данных.

3. Укажите папку, в которую будете сохранять вашу базу данных.

4. Укажите имя БД «ПР Библиотека».

5. Нажмите кнопку Создать.

Задание 2. Создайте таблицы «Автор» и «Книги».

1. Перейдите на вкладку «Таблицы».

2. Нажмите кнопку Создать в окне БД.

3. Выберите вариант «Конструктор».

4. В поле «Имя поля» введите имена полей.

5. В поле Тип данных введите типы данных согласно ниже приведенной таблицы. Свойства полей залайте в нижней части окна.

Задание 3. Задайте связи между таблицами.

1. Откройте окно диалога «Схема данных», выполнив команду Сервис/Схема данных.

2. В диалоговом окне добавьте ваши таблицы, выбрав из контекстного меню «Добавить таблицу».

3. Выберите поле «Код автора» в таблице «Автор» и переместите его с помощью мыши на поле «Код автора» из таблицы «Книги».

4. В диалоге «Связи» проверьте правильность имен связываемых полей и включите опцию Обеспечить нелостность данных.

5. Нажмите кнопку Создать.

Задание 4. Заполните таблицу «Автор».

1. Откройте таблицу Автор двойным щелчком.

2. Заполняйте таблицу согласно именам полей.

Задание 5. Заполните таблицу «Книги».

1. В таблице Книги в поле Код автора поставьте значение кода автора из таблицы Автор, которое соответствует имени нужного вам автора.

2. Поле Код издательства не заполняйте.

Задание 6. Найлите книги в мягкой обложке.

1. Откройте таблицу «Книги».

2. Выберите меню Записи Фильтр - Изменить фильтр; поставьте курсор в поле Тип обложки и введите Мягкая.

3. Выберите меню Записи – Применить фильтр.

Задание 7. Выведите на экран данные о книге и издательстве.

1. Зайдите на вкладку Запросы.

2. Выберите пункт Создание запроса с помощью Мастера.

3. В открывшемся окне выберите таблицу Книги. Добавьте в запрос необходимые поля.

4. Выберите таблицу Издательство и добавьте нужные поля.

Задание 8. Просмотрите результат запроса.

На вкладке Запросы выберите название созданного вами запроса и откройте его.

Задание 9. Напечатайте данные о книгах.

1. Перейдите на вкладку Отчеты.

2. Выберите пункт Создание отчетов с помощью Мастера. Нажмите клавишу ОК.

3. Выберите таблицу Книги.

4. Укажите поля, необходимые для отчета, и создайте отчет.

5. Выберите пункт меню Файл - Печать.

6. Задайте параметры печати.

Задание 10. Напечатайте отчет о наличии книг А.С. Пушкина.

1. При создании отчета выбирайте не таблицу, а запрос по книгам А.С. Пушкина.

5. Содержание отчета

Отчет должен содержать:

- 1. Название работы.
- 2. Цель работы.
- 3. Задание и его решение.
- 4. Вывод по работе.

#### **Практическое задание:**

В ПР №20-21 создайте запросы, исходя из номера своего варианта:

- 1.Запрос на выборку данных
- 2. Запрос на удаленные данных
- 3. Запрос на добавление данных
- 4. Запрос на поиск данных

#### **ПРАКТИЧЕСКАЯ РАБОТА №22. ТЕХНОЛОГИЯ ОБРАБОТКА ДАННЫХ В ЭЛЕКТРОННЫХ ТАБЛИЦАХ Теоретический материал:**

Под термином деловая графика понимаются графики и диаграммы, наглядно представляющие динамику развития того или иного производства, отрасли и любые другие числовые данные

Объекты, для которых с помощью деловой графики создаются иллюстративные материалы: плановые показатели, отчетная документация, статистические сводки. Программные средства деловой графики включаются в состав электронных таблиц.

Возможности деловой графики преследуют единую цель: улучшить восприятие информации человеком, сделать ее более наглядной и выразительной.

Основной целью деловой графики, является оперативная выдача информации в графической форме в процессе анализа задачи при ее решении средствами электронной таблицы. Главным критерием является быстрота подготовки и отображения графических образов, соответствующих оперативно изменяющейся числовой информации.

В современном мире существует большое количество информации, которую трудно сразу усвоить обычному человеку. А если нужно обработать, проанализировать какие-то данные, то задача становится сложной вдвойне. В настоящее время, с помощью компьютерных технологий, можно хранить и обрабатывать любую информацию.

Деловая графика – это область компьютерной графики. Она предназначена для построения гистограмм, графиков, диаграмм, схем на основе отчетов, различной документации. Обеспечивает возможностью более лаконичного и выразительного представления данных, выполнения более сложных задач, улучшенное восприятие данных, повышение эффективности работы.

Для отображения графической информации используется специальное программное обеспечение, которое называют графическими программами или графическими пакетами.

Применение деловой графики различно и многообразно. Для каждого вида задач используются разные программы. Одни нужны для оперативной обработки цифровых данных, другие для построения чертежей высокого качества. С помощью специальных прикладных средств составляются годовые отчеты фирм, статистические справочники, обрабатываются аналитические данные.

Правильно составленные схемы или графики превращают скучные цифры в наглядные изображения и помогают пользователям сориентироваться в «море» информации и принять нужное решение. Деловая графика позволяет в удобной форме сравнивать различные данные, выявлять закономерности и тенденции развития. Можно также с помощью различных графических программ решать задачи в области информационных технологий, архитектуры и инженерии. В настоящее время деловая графика прочно вошла в нашу жизнь, сейчас невозможно представить никаких сводных документов или презентаций без таблиц, схем, диаграмм, различных изображений.

Компьютерной графикой пользуются административные и технические сотрудники, студенты, а также обычные пользователи персональных компьютеров.

С помощью богатой библиотеки диаграмм Excel можно составлять диаграммы и графики разных видов: гистограммы, круговые диаграммы, столбчатые, графики и др., их можно снабжать заголовками и пояснениями, можно задавать цвет и вид штриховки в диаграммах, печатать их на бумаге, изменяя размеры и расположение на листе, и вставлять диаграммы в нужное место листа.

#### **Практическое задание:**

Задание №1. Создать таблицу продажи акций брокерской фирмы. Произвести расчеты по заданию.

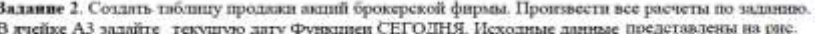

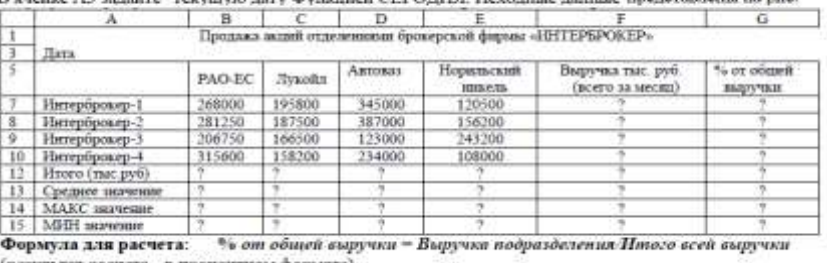

Знаки ?, указанные в некоторых ячейках, означают, что данные показатели необходимо вычислить.

## **ПРАКТИЧЕСКАЯ РАБОТА №23 РАБОТА С ФОРМУЛАМИ И ФУНКЦИЯМИ В ЭЛЕКТРОННЫХ ТАБЛИЦАХ**

**Практическое задание:**<br>3адание 8.1. Создать таблицу финансовой сводки за неделю,<br>произвести расчеты, построить диаграмму изменения финансово-

го результата, произвести фильтрацию данных.

Исходные данные представлены на рис. 8.1, результаты рабогы — на рис. 8.7, 8.9 и 8.12.

#### Порядок работы

1. Запустите редактор электронных таблиц Microsoft Excel и со-Van Heren De Alexandre Hong (при стандартной установке MS<br>Office выполните *Пуск/Программы/Microsoft Excel*).  $\sim$ 

| 2<br>3          | Дни недели  | Доход    | Расход      | Финансовый<br>результат |
|-----------------|-------------|----------|-------------|-------------------------|
|                 | понедельник | 3 245 20 | 3628.50     |                         |
| 5               | вторник     | 4572,50  | 5320.50     |                         |
| ô.              | среда       | 6 251.66 | 5 2 9 2 1 0 |                         |
| $\tau$          | четверг     | 2125.20  | 3824.30     |                         |
| ₿               | пятница     | 3896,60  | 3020.10     | 7                       |
| 9               | суббота     | 5420,30  | 4 262.10    | 7                       |
| 10 <sup>1</sup> | воскресенье | 6 050,60 | 4 3 69 50   | 7                       |
| $\mathbf{11}$   | Ср.значение |          |             |                         |

Рис. 8.1. Исходные данные для Задания 8.1

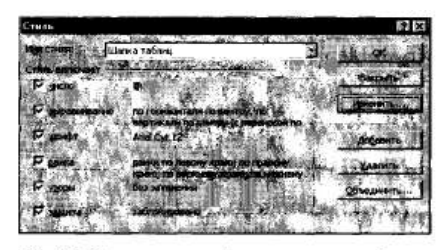

Рис. 8.2. Создание стиля оформления шалки таблицы

2. Введите заголовок таблицы «Финансовая сводка за неделю

2. Виедите заголовах також и «Финансовая сводка за неделю (тыс. р.)», начиная с ячейки A1.<br>3. Для оформления шапки таблицы выделите ячейки на тре-<br>тьей строке A3:D3 и создайте стиль для оформления. Для этого<br>выполните ком (рис. 0.2) наосрите имя силли «иланка таолице и нажминие хадайте<br>*Переносить В* открывшемся окне на вкладке *Выравнивание* задайте<br>*Переносить по словам* и выберите горизонтальное и вертикальное<br>выравнивание — по центру (

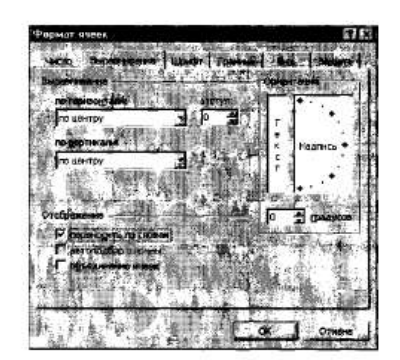

Рис. 8.3. Форматирование ячеек - задание переноса по словам

4. На третьей строке введите названия колонок таблицы - «Дни недели», «Доход», «Расход», «Финансовый результат», далее заполните таблицу исходными данными согласно Заданию 8.1.

Краткая справка. Для ввода дней недели наберите «Понелельник» и произведите автокопирование до «Воскресенья» (левой кнопкой мыши за маркер автозаполнения в правом нижнем углу ячейки).

5. Произведите расчеты в графе «Финансовый результат» по следующей формуле:

Финансовый результат = Доход - Расход,

для этого в ячейке D4 наберите формулу = B4-C4.

Краткая справка. Введите расчетную формулу только для расчета по строке «Понедельник», далее произведите автокопирование формулы (так как в графе «Расход» нет незаполненных данными ячеек, можно производить автокопирование двойным щелчком мыши по маркеру автозаполнения в правом нижнем углу ячейки).

6. Для ячеек с результатом расчетов задайте формат - «Денежный» с выделением отрицательных чисел красным цветом (рис. 8.4) (Формат/Ячейки/вкладка Число/формат - Денежный/ отрицательные числа - красные. Число десятичных знаков залайте равное 2).

Обратите внимание, как изменился цвет отрицательных значений финансового результата на красный.

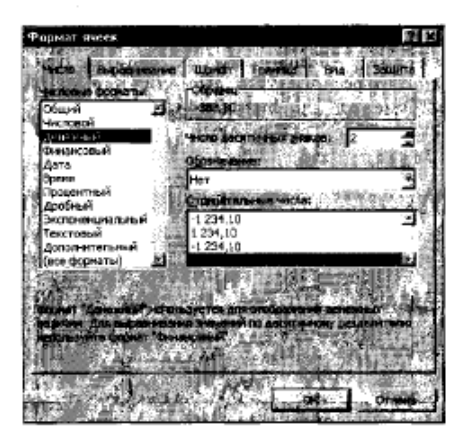

Рис. 8.4. Задание формата отрицательных чисел красным цветом

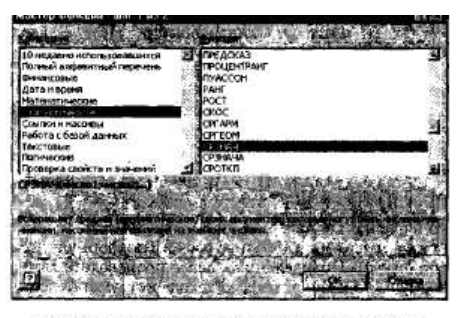

Рис. 8.5. Выбор функции расчета среднего значения

7. Рассчитайте средние значения Дохода и Расхода, пользуясь<br>мастером функций (кнопка f, ). Функция «Среднее значение»<br>(СРЗНАЧ) находится в разделе «Статистические». Для расчета функций СРЗНАЧ дохода установите курсор в с

та (сумма по столбцу «Финансовый результат»). Для выполнения автосуммы удобно пользоваться кнопкой *Автосуммирования* (Σ) на панели инструментов или функцией СУММ (рис. 8.6). В качестве первого числа выделите группу ячеек с данными для расчета сум-<br>мы - D4:D10.

| Dió |  |
|-----|--|
|     |  |
|     |  |
|     |  |
|     |  |
|     |  |

Рис. 8.6. Задание интервала ячеек при суммировании функцией СУММ

9. Проведите форматирование заголовка таблицы. Для этого вылелите интервал ячеек от A1 до D1, объедините их кнопкой панеменю Формат/Ячейки/вкладка Выравнивание/отображение - Объединение ячеек). Запайте начертание шрифта - полужирное; цвет - по вашему усмотрению.

Конечный вид таблицы приведен на рис. 8.7.

10. Постройте диаграмму (линейчатого типа) изменения фи**лиаграмм** 

Лля этого выделите интервал ячеек с данными финансового результата и выберите команду Вставка/Диаграмма. На первом шаге работы с мастером диаграмм выберите тип диаграммы - линейча-<br>тая: на втором шаге на вкладке Ряд в окошке Подписи оси Хукажите интервал ячеек с днями недели - А4:А10 (рис. 8.8).

Далее введите название диаграммы и подписи осей; дальней-<br>шие шаги построения диаграммы осуществляются автоматически по подсказкам мастера. Конечный вид диаграммы приведен на рис. 8.9.

11. Произведите фильтрацию значений дохода, превышающих 4000 p.

Краткая справка. В режиме фильтра в таблице видны только те данные, которые удовлетворяют некоторому критерию, при

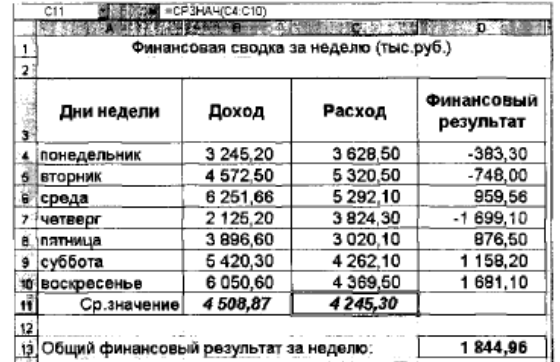

Рис. 8.7. Таблица расчета финансового результата (Задание 8.1)

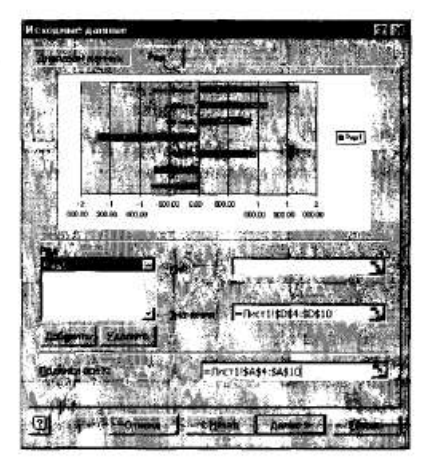

Рис. 8.8. Задание Подписи оси Х при построении диаграммы

|  | 2000.00 -1500.00 1000.00 -506,00 | 0.00 | 500,00 1000,00 1500,00 2000,00 |  |
|--|----------------------------------|------|--------------------------------|--|

Рис. 8.9. Конечный вид диаграммы Задания 8.1

этом остальные строки скрыты. В этом режиме все операции форматирования, копирования, автозаполнения, автосуммирования

и т.д. применяются только к видимым ячейкам листа.<br>Для установления режима фильтра установите курсор внутри<br>таблицы и воспользуйтесь командой Данные/Фильтр/Автофильтр. В заголовках полей появятся стрелки выпадающих списков. Щелкните по стрелке в заголовке поля, на которое будет наложено ус-

Рис. 8.10. Выбор условия фильтрации

ловие (в столбце «Доход»), и вы увидите список<br>всех неповторяющихся значений этого поля. Выберите команду для фильтрации - Условие (рис. 8.10).

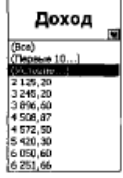

В открывшемся окне Пользовательский авто-<br>фильтр задайте условие «Больше 4000» (рис. 8.11). Произойдет отбор данных по заданному условию.

ым».<br>Проследите, как изменились вид таблицы (рис.<br>8.12) и построенная диаграмма.

12. Сохраните созданную электронную книгу в своей лапке.

| Пользявательский автофильтр |           |  |
|-----------------------------|-----------|--|
|                             | mm        |  |
|                             |           |  |
| больше                      | 4000      |  |
|                             |           |  |
|                             |           |  |
|                             |           |  |
|                             |           |  |
| 503124501                   | 10010-002 |  |
|                             |           |  |
|                             | OK        |  |

Рис. 8.11. Пользовательский автофильтр

| $\overline{\mathbf{2}}$ | Финансовая сводка за неделю (тыс.руб.)   |          |          |                         |  |  |  |  |  |
|-------------------------|------------------------------------------|----------|----------|-------------------------|--|--|--|--|--|
|                         | Дни недели                               | Доход    | Расход   | Финансовый<br>результат |  |  |  |  |  |
| 5                       | вторник                                  | 4 572,50 | 5 320,50 | $-748,00$               |  |  |  |  |  |
| 6                       | среда                                    | 6 251,66 | 5 292,10 | 959,56                  |  |  |  |  |  |
| 9                       | суббота                                  | 5420,30  | 4 262,10 | 1 158,20                |  |  |  |  |  |
| 10                      | воскресенье                              | 6050,60  | 4 369,50 | 1 681,10                |  |  |  |  |  |
| 11.                     | Ср.значение                              | 4508,87  | 4 245,30 |                         |  |  |  |  |  |
| 12                      |                                          |          |          |                         |  |  |  |  |  |
|                         | 13 Общий финансовый результат за неделю: |          |          | 1844,96                 |  |  |  |  |  |

Рис. 8.12. Вид таблицы после фильтрации данных

## ПРАКТИЧЕСКАЯ РАБОТА №24 ВИЗУАЛИЗАЦИЯ ДАННЫХ В ЭЛЕКТРОННЫХ ТАБЛИЦАХ

#### Практическое задание:

Заданне 8.2. Заполнить таблицу, произвести расчеты, выделить минимальную и максимальную суммы покупки (рис. 8.13); по ре-зультатам расчета построить круговую диаграмму суммы продаж.

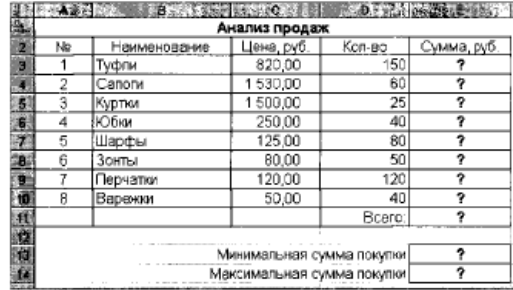

#### Рис. 8.13. Исходные данные для Задания 8.2

Используйте созданный стиль (Формат/Стиль/Шапка таблиц). Формулы для расчета:

#### Сумма = Цена × Количество;

Всего = сумма значений колонки «Сумма».

Краткая справка. Для выделения максимального/минимального значений установите курсор в ячейке расчета, выберите<br>встроенную функцию Excel MAKC (МИН) из категории «Статистические», в качестве первого числа выделите диапазон ячеек значений столбца «Сумма» (ячейки E3:E10).

Задание 8.3. Заполнить ведомость учета брака, произвести расчеты, выделить минимальную, максимальную и среднюю сум-<br>мы брака, а также средний процент брака; произвести фильтрацию данных по условию процента брака < 8 %, построить график отфильтрованных значений изменения суммы брака по месяцам (рис. 8.14).

#### Формула для расчета:

Сумма брака = Процент брака × Сумма зарплаты.

Краткая справка. В колонке «Процент брака» установите процентный формат чисел (Формат)/Ячейки/вкладка Число/формат — Процентный).

|                  | <b>BEROMOCTI, YYETA EPAKA</b>       |                          |         |          |                          |  |  |  |
|------------------|-------------------------------------|--------------------------|---------|----------|--------------------------|--|--|--|
| Месяц            | 0.V.O.                              | Табельный                | Процент | Cyuwa    | Cyuwa                    |  |  |  |
|                  |                                     | HOMED.                   | брака   | зарплаты | брака                    |  |  |  |
| <b>ЖаЯнварь</b>  | Иванов                              | 245                      | 10%     | 3265     | 7                        |  |  |  |
| ∰Февраль         | Петров                              | 269                      | B%      | 4568     | 7                        |  |  |  |
| <b>Sil</b> Mapr  | Сидоров                             | 355                      | 5%      | 4500     | 7                        |  |  |  |
| ЩАпрель          | Паньчук                             | 657                      | 11%     | 6804     | 7                        |  |  |  |
| Mañ<br>z.        | Васин                               | 566                      | 9%      | 6759     | 2                        |  |  |  |
| <b>B</b> AMROHE  | Борисова                            | 849                      | 12%     | 4673     | 2                        |  |  |  |
| ¥:\Mion⊾         | Сорокин                             | 409                      | 21%     | 5677     | 2                        |  |  |  |
| <b>ЯП</b> Август | Федорова                            | 366                      | 46%     | 6836     | 7                        |  |  |  |
| Сентябрь Титова  |                                     | 598                      | 6%      | 3534     | 2                        |  |  |  |
| іСктябоь         | <b><i><u><u>Deporon</u></u></i></b> | 4569                     | 3%      | 5789     | 7                        |  |  |  |
| Hostps           | Ceercs                              | 239                      | 2%      | 4673     | 7                        |  |  |  |
| Декабрь          | Козлов                              | 590                      | 1%      | 6785     | 7                        |  |  |  |
|                  |                                     |                          |         |          |                          |  |  |  |
|                  |                                     | Максимальная сумма брака |         |          | 7                        |  |  |  |
|                  |                                     | Минимальная сумма брака  |         |          | 7                        |  |  |  |
|                  |                                     | Средняя сумма брака      |         |          | 7                        |  |  |  |
|                  |                                     | Средний процент брака    |         |          | $\overline{\phantom{a}}$ |  |  |  |

Рис. 8.14. Исходные данные для Задания 8.3

Задание 8.4. Заполнить таблицу анализа продаж, произвести<br>расчеты, выделить минимальную и максимальную продажи (количество и сумму); произвести фильтрацию по цене, превышающей 9000 р., построить гистограмму отфильтрованных значений изменения выручки по видам продукции (рис. 8.15).

Формулы для расчета:

Всего = Безналичные платежи + Наличные платежи;

#### Выручка от продажи = Цена × Всего.

| 2.<br>Ē |                              |                |                              | Продажи                  |                | Выручка от        |
|---------|------------------------------|----------------|------------------------------|--------------------------|----------------|-------------------|
|         | Наименование<br>Продукции    | Цена<br>(py6.) | Безналичные<br>плетежи (шт.) | Наличные<br>платежи (шт. | Bcero<br>(WT.) | продажи<br>(py6.) |
|         | Радиотелефон                 | 4 200          | 240                          | 209                      | 7              | っ                 |
| ğ       | Телевизов                    | 9500           | 103                          | 104                      | 7              | 7                 |
|         | Видеомагнитофон              | 6 250          | 76                           | 45                       | 7              |                   |
|         | <u>і і Музыкальный центр</u> | 12750          | 10                           | 17                       | 2              | 9                 |
|         | Видаокамера                  | 13 790         | 57                           | 45                       | 7              | 2                 |
|         | 10 Видесплаер                | 4 6 2 0        | 104                          | 120                      | 7              | 7                 |
|         | 113Аудиоплеер                | 450            | 72                           | 55                       |                | ∍                 |
|         | 121Видеокассеты              | 120            | 516                          | 247                      | ゥ              | 7                 |
| 13      | Hroro:                       |                |                              |                          |                | っ                 |
| 14      |                              |                |                              |                          |                |                   |
|         | 16 Максимальные продажи      |                |                              | 7                        |                | э                 |
|         | 18 Миничельные продежи       |                |                              |                          |                | 7                 |

Рис. 8.15. Исходные данные для Задания 8.4

## **ПРАКТИЧЕСКАЯ РАБОТА №25 МОДЕЛИРОВАНИЕ ЗАДАЧ ИЗ ПРОФЕССИОНАЛЬНОЙ ОБЛАСТИ Теоретический материал:**

#### Моделирование экологических процессов

Человек часть природы. Долгие годы, большинство людей во всем мире, относились к природе всего лишь как к источнику ресурсов и варварски эксплуатировали ее. А состояние среды нашего обитания приобрело характер национального бедствия. Это связано с удручающим состоянием воды, воздуха и почв, деградацией крупных биоценозов, последствиями аварий и массой других биологических, генетических, и санитарно-гигиенических проблем.

Человек сам создает себе среду обитания, и сам создается ею. Поэтому так необходимо воспитание экологической культуры школьников, формирование нравственного качества личности. Составные части экологической культуры: знания человека о природе, способах сохранения и оказания помощи природной среде, интерес к природе, чувства (любовь, жалость, сопереживание), достойное поведение в окружающей человека среде, разнообразная деятельность, направленная на сохранение и приумножение природы.

#### **Практическое задание:**

Задача 1

### 1.*Постановка задачи*

В результате сброса промышленных стоков возрос уровень загрязнения реки. Каким он будет через сутки, двое и т.д. и когда он будет допустимым, если известно, что за сутки он уменьшается в определенное количество раз?

Провести исследование экологической модели при значениях параметров представленных в таблице:

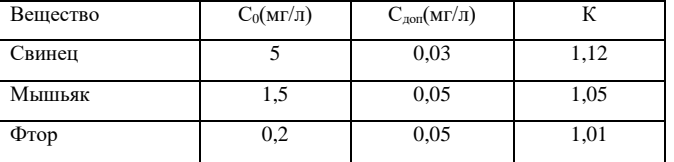

 $C_0$  – начальная концентрация вредных примесей,

Сдоп-предельно допустимая концентрация вредных примесей,

К- коэффициент суточного уменьшения концентрации вредных примесей.

### 2.*План создания модели*

Объект исследования – концентрация вредных веществ. Для построения таблицы значений используем электронные таблицы.

Создание модели проходит в два этапа:

- построение математической модели;
- компьютерная реализация модели.

### 3*. Создание модели*

а)*Построение математической модели (определение аргументов и результатов и связи между ними)*

$$
C_1 = C_0/K
$$
  
\n
$$
C_2 = C_1/K = C_0/K^2
$$
  
\n
$$
C_3 = C_2/K = C_0/K^3
$$
  
\n
$$
C_n = C_{n-1}/K = C_0/K^n
$$
  
\n
$$
C_n = C_0/K^n
$$
  
\n
$$
C_n = C_0/K^n
$$
  
\n(1)

Таким образ

 $C_n=C_0/K^n$ Или  $C_n = C_{n-1}/K$  (2)

определяет математическую модель задачи.

*Математическая постановка задачи:* .

*При заданных значениях С<sup>0</sup> и К определите целое значение n, при котором соотношения, приведенные выше дают величину С меньше или равную заданной величине Сдоп*

б) *Компьютерная реализация модели*

Формула (2) является рекуррентной, т.е. очередное значение С<sup>i</sup> вычисляется по предыдущему значению  $C_{i-1}$ . Для реализации модели можно использовать итерационные вычисления. Представим модель в ЭТ. Введем последовательно исходные данные, а также начальные данные и формулы для последующих вычислений, получим таблицу, с помощью которой произведем вычисления, предварительно скопировав формулы с помощью маркера заполнения до нужного результата

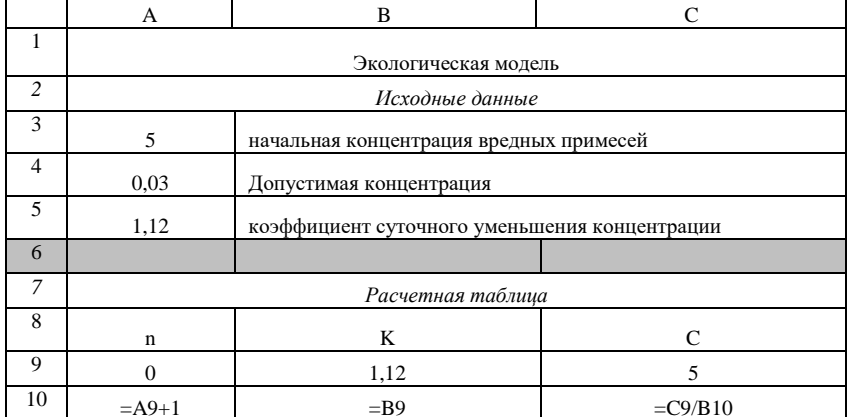

## 4. Проверка адекватности модели

Модель построена в соответствии с формулами, представленными в условии задачи. Для избежания ошибок при копировании необходимо проконтролировать данные, рассчитав самостоятельно.

## 5. Проверка вычислительного эксперимента и интерпретация результатов.

Сравнивая значения столбца С со значениями ячейки А4(допустимая норма Сдоп), мы должны получить ячейку С<sub>і</sub>, значение которой меньше или равно значению А4. Если такая ячейка существует, то определим соответствующее значение ячейки А;. Это будет номер суток. Если такой ячейки не окажется, следует продолжить копирование ячеек до получения нужного результата.

Экологическая интерпретация полученного решения: «через 46 суток уровень загрязненности достигнет допустимой нормы»

## ПРИКЛАЛНОЙ МОЛУЛЬ 1. ОСНОВЫ АНАЛИТИКИ И ВИЗУАЛИЗАЦИИ ДАННЫХ

## ПРАКТИЧЕСКАЯ РАБОТА №1-2 **МОДЕЛИ ДАННЫХ**

### Практическое задание:

Включить надстройку Excel Power Pivot  $\mathbf{1}$  $\overline{B}$ соответствии  $\mathbf{c}$ инструкцией https://support.microsoft.com/ruru/office/%D1%81%D0%BE%D0%B7%D0%B4%D0%B0%D0%BD%D0 %D0%B5-%D0%BC%D0%BE%D0%B4%D0%B5%D0%BB%D0%B8- $%$ <sub>R8</sub> %D0%B4%D0%B0%D0%BD%D0%BD%D1%8B%D1%85-%D0%B2-excel87e7a54c-87dc-488e-9410-5c75dbcb0f7b

2. Скачать из справочника файл Student Data Model - Data only.xlsx

3. Экспортируйте данные в Power Query, как описано в справочнике

4. Создайте связи между таблицами, как описано в справочнике

5. Создайте сводную таблицу

6. Создайте сводную диаграмму

7. Добавьте имеющиеся несвязанные данные в модель данных

## ПРАКТИЧЕСКАЯ РАБОТА № 3-4 ВИЗУАЛИЗАЦИЯ ДАННЫХ

#### Практическое задание:

1. Провести подготовительную работу по использованию сервиса

- а) Зайти на официальный сайт Сервиса https://datalens.vandex.com/
- б) Зарегистрироваться;

в) Ознакомиться с интерфейсом сервиса

г) Ознакомиться с принципами работы Маркетплейса

д) Ознакомиться с понятиями подключения, чарта и дашборда

2.Создать свой дашборд и визуализацию согласно практическому руководству Визуализация данных из файла - <https://cloud.yandex.ru/docs/datalens/tutorials/data-fromcsv-visualization>

- 2.3. Создание подключения
- 2.4. Создание датасета
- 2.5. Создание первого чарта
- 2.6. Создание второго чарта
- 2.7. Создание дашборда
- 2.8. Добавление чартов на дашборд
- 2.9. Добавление селекторов на дашборд
- 2.10.Настройка отображения виджетов и исследование зависимостей

## **ПРАКТИЧЕСКАЯ РАБОТА № 5-6 ПОТОКИ ДАННЫХ**

#### **Практическое задание:**

- 1. Созать дашборд Веб-аналитика с подключением к Яндекс Метрике https://cloud.yandex.ru/docs/datalens/tutorials/data-from-metrica-visualization
- 2. Создание подключения к имеющемуся счетчику Yandex метрики или к Metrica Live Demo Dashboard
- 2.3. Изменение стандартного дашборда.
- 2.4. Изменение чарта.
- **2.5.** Самостоятельно создать дашборд Анализ продаж и сети магазинов из БД Clickhouse и Marketplace в соответствии с руководством - https://cloud.yandex.ru/docs/datalens/tutorials/datafrom-ch-visualization

## **ПРАКТИЧЕСКАЯ РАБОТА № 7 ПРИНЯТИЕ РЕЩЕНИЙ НА ОСНОВЕ ДАННЫХ**

## **Практическое задание:**

1. Создать дашборд Анализ открытых данных ДТП на дорогах России (см. https://cloud.yandex.ru/docs/datalens/tutorials/data-from-csv-geo-visualization) 2.

- 2. подключения к CSV файлу
- 3. Создание датасета и настройка его полей2.3.
- 4. Создание первого чарта тепловой карты 2.4.
- 5. Создание второго чарта линейчатой диаграммы
- 6. Создание третьего чарта линейной диаграммы
- 7. Создание дашборда из имеющихся чартов

8. Самостоятельно создать дашборд Анализ продаж и сети магазинов из БД Clickhouse и Marketplace в соответствии с руководством - https://cloud.yandex.ru/docs/datalens/tutorials/data-from-chvisualization

## **ПРАКТИЧЕСКАЯ РАБОТА № 8-9 КЕЙС АНАЛИЗА ДАННЫХ**

### **Практическое задание:**

- 1. Самостоятельное создание и добавление в ранее созданный дашборд интерактивной карты в соответствии с руководством Анализ открытых данных ДТП на дорогах России (см. <https://cloud.yandex.ru/docs/datalens/tutorials/data-from-csv-geo-visualization>
- 2. Добавление новых чартов на дашборд
- 3. Добавление селектора и формирование дашборда
- 4. Добавление таблицы с геослоями регионов
- 5. Добавление новых слоев в датасет
- 6. Создание чарта с использованием новых полей
- 7. Добавление чарта с тепловой картой на дашборд
- 8. Публикация дашборда

## **ПРИКЛАДНОЙ МОДУЛЬ 2. АНАЛИТИКА И ВИЗУАЛИЗАЦИЯ ДАННЫХ НА PYTHON**

#### **ПРАКТИЧЕСКАЯ РАБОТА № 1 КЕЙС АНАЛИЗА ДАННЫХ**

#### **Практическое задание:**

Напишите программу, которая запрашивала бы у пользователя:

- ФИО ("Ваши фамилия, имя, отчество?")

- возраст ("Сколько Вам лет?")

- место жительства ("Где вы живете?") После этого выводила бы три строки: "Ваше имя" "Ваш возраст" "Вы живете в……..

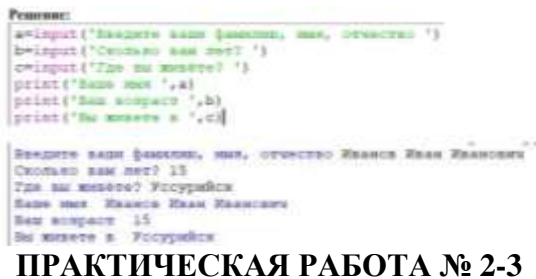

## **ОСНОВНЫЕ АЛГОРИТМИЧЕСКИЕ КОНСТРУКЦИИ НА PYTHON**

#### **Практическое задание:**

Дано 3 числа. Найти минимальное среди них и вывести на экран. Pemenne:

Для простоты построим блок-схему задачи.

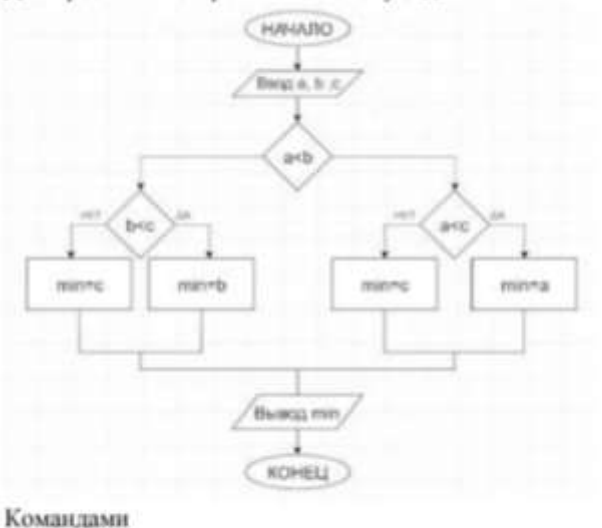

 $a$ <sup>-input(")</sup>  $b=$ input(")  $c=$ input(") введём три числа, присвоив значения переменным а, b, c.

Условной конструкцией if-else проверим на истинность логическое выражение a<b. Если оно истинно, то переходим на проверку логического выражения а<с. Если оно истинно, то переменной "у" присвоим значение переменной "а", т.е. "а" будет минимальным, а иначе "у" присвоится значение переменной "с".

Если в начале логическое выражение а<br/>- оказалось ложным, то переходим на проверку другого логического выражения b<c.

Если оно истинно, то "у" присвоится значение переменной "b", иначе "с". Командой print() выводим минимальное значение.

```
#нахождение минимального из 3-х чисел
a=input ('Введите целое число \n')
b=input ('Baegure nence uncho \n')
c=input ('Baenwre mesoe uncso \n')
if a<b:
    if acc:
        y = aelse:
        V^{\text{HC}}else:
   if b<c:
        y = belse:
        y¤c
print ('MHHHMANLHOR:', y)
             Пример программы
     Введите целое число
     \overline{2}Введите целое число
     5
```
Минимальное: 1 Результат выполнения программы

Введите целое число

1

#### **ПРАКТИЧЕСКАЯ РАБОТА № 4**

#### **ПОНЯТИЕ СПИСКА В PYTHON**

#### **Практическое задание:**

Пример 1.

Заполнить список квадратами чисел от 0 до 9, используя генератор списка. Решение:  $I = [i*]$  for i in range(10)] Пример 2. Заполнить список числами, где каждое последующее число больше на 2. 1 = [(i+1)+i for  $i$  in range $(10)$ ] print $(1)$ Заполнить список квадратами чисел от 0 до 9, использул генератор списка.  $1 = [i * i for i in range (10)]:$  $[0, 1, 4, 9, 16, 25, 36, 49, 64, 81]$ Заполнить список числами, где каждое последующее число больше на 2.  $1 = \{(1+1)+1$  for 1 in range (10)]:<br>{1, 3, 5, 7, 9, 11, 13, 15, 17, 19]

Модуль random предоставляет функции для генерации случайных чисел, букв, случайного выбора элементов последовательности, random.randint(A, B) - случайное целое число N,  $A \le N \le B$ . random.random() - случайное число от 0 до 1. Случайные числа в списке:

10 чисел, сгенерированных случайным образом в диапазоне (10,80) from random import randint

 $l = [randint(10,80)$  for x in range $(10)]$ 

10 чисел, стенерированных случайным образом в диапазоне (0,1)  $l = [random()$  for i in  $range(10)]$ 

```
random
 I = [randint (10,80) for i in range (10)]<br>print ('10 uscess, cresepspossment capuasiness of person a musicaller (10,80).')<br>print ('1 = {randint (10,60) for x in range (10)]:')
 print(1)print()1 = (random) for i im range(10)]<br>print ('10 whoen cremepapobassist is mantasone of 0 no 1.')<br>print ('1 = (random) for i in range(10):')<br>for 1 in range(10):')<br>wrint ('1: 2fi', format(1(i1), and = " ")
      print ('(:.2f)'.format(l[i]), end = " ' )10 чисел, сгенерированных случайных образом в диапазоне (10,80).
 1 = [randint (10, 80) for x in range (10)]:<br>[70, 33, 79, 61, 34, 27, 11, 55, 52, 31]
 10 чисел стенерированных в диапазоне от 0 до 1.
1 = [random() for i in range(10):<br>0.66 0.97 0.87 0.57 0.54 0.83 0.57 0.65 0.04 0.07
4. Ввод списка (массива) в языке Python
    Для ввода элементов списка используется цикл for и команда range (): for i
in range(N): x[i] = int( input() )Более простой вариант ввода списка:
x = [ int(input()) for i in range(N) ]
 print ('Ввод списка. Пример 1:')
 x=[1]for i in range (4):
      x. append(int(input()))
 print(x)x=[1]print ('BBog cnucke. Пример 2:')<br>x = [ int (input ()) for i in range (4) ]
 print (x)
 Ввод списка. Пример 1:
 45
 85
 Þ
 [45, 4, 85, 2]Ввод списка. Пример 2:
 \overline{4}5
 \theta[4, 5, 7, 8]
```
Функция int здесь используется для того, чтобы строка, введенная пользователем, преобразовывалась в целые числа

5. Вывод списка (массива) в языке Python Вывод нелого списка (массива):

#### ПРАКТИЧЕСКАЯ РАБОТА № 5 АНАЛИТИКА ДАННЫХ НА РҮТНОМ

#### Практическое задание:

Проверить, будет ли строка читаться одинаково справа налево и слева направо (т. е. является ли она палиндромом).

Сначала введём строку командой: svinput('Ваедите строку').

Затем определим логическую переменную flag и присвоим ей знач come 1: flag+1.

Для начала в введённой строиг нужно удалить пробелы. Для этого воспользуемся циклической конструкцией for, которая выполнится столько раз, какую ниеет длину строка. Длину строки определим функцией len(s).

В теле шисла будем проверять следующее условие: s[i]!=" ". Данное логическое выражение будет истинно в том случае, если i-ый злемент строки не будет равен пробелу, тогда выполнится команда следующая после двоетелям: string+=s[i].

К сроке string, которая была объявлена в начале програм MM. OVAPT 300MNHTM28 посимвольно строка s, но уже без пробелов.

Для проверки строки на "палиндром" воспользуемся циклической конструкцией for.

Длина половины строки находится деленнем нашело на 2. Если количество символов нечество, то стоилинй в серединие не учитывается, т.к. его сравниваемая пара - он сам.<br>Количество повторов цикла равно длине половины строко. Длину строки определим функцией len(s), где аргумент носадиная нами строка в Зная длину строки, можно вычислить количество повторов цикла. Для этого адлочисленно разделим длину строки на  $2$  lends  $1/2$ .

Для задания диапазона для цикла используем функцию гараот), в которой друзментом будет являться половина длины строки: range(len(s/2 )). for i in range(len(s/2 )).

Если символ с индексом і не равен "симметричному" символу с конца строки (который находится путем нислексации с конца) if  $s[i] \approx s[-1-i]$ , то переменной flag присманилется эначение 0 и происходит выход из цикла вомандой break.

Далее, при помощи условной конструкции if-else в зависимости от значения flag либо - 0, либо -1 выводится сообщение, что строка палиндром, либо нет.

"input ('Saegure cyposy \n')  $flag<sub>n1</sub>$  $\text{string}$ for i in range (len(s)):<br>if  $\frac{1}{2}$  iii)  $1 + \frac{1}{2}$ 

## ПРАКТИЧЕСКАЯ РАБОТА № 6 АНАЛИЗ ЛАННЫХ НА ПРАКТИЧЕСКИХ ПРИМЕРАХ

#### Практическое залание:

Первоклассник ежедневно в одно и то же время записывает в  $\mathbf{1}$ журнал наблюдений показания термометра на подоконнике. На основе этого потока ежедненных данных дать прогноз температуры на подоконнике на следующий день.

Десятиклассник ежедневно записывает официальные сообщения  $2.$ о стоимости 1 доллара в рублях, о стоимости 1 евро в рублях, о стоимости одной бочки (барреля) или тонны нефти марки Брент в рублях. На основе этих потоков данных получить ответ на вопрос о существовании или отсутствии взаимосвязи между этими тремя показателями.

3. В школьном журнале по каждому ученику класса есть записи оценок по предметам и пропускам занятий по этим же предметам. Есть ли взаимосвязь между этими данными? Одинакова ли эта взаимосвязь в разных параллельных классах и в классах разных лет обучения?

Мама ученика еженелельно записывает семейные денежные  $\overline{4}$ расходы по категориям трат: на разные виды продовольствия, на разные виды одежды, на транспорт, на разные статьи коммунальных расходов, на разные виды отдыха. Постройте модель такого набора данных за квартал (3 месяца или 12 недель) и проранжируйте эти данные по размерам расходов и степени их важности.

#### **Rannune**

Решить задачи:

1. В таблице приведены данные об утренней температуре по дням недели. Предложите линейную функцию зависимости температуры от номера дня недели. Дайте числовую оценку близости табличных данных к результатам, предсказываемым предложенной линейной функцией.

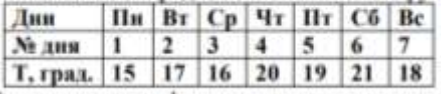

В таблице приведен фрагмент классного журнала с итоговыми  $\overline{2}$ оценками по стобалльной шкале за четверть 10 школьников по математике и

литературе. Предложите способ проверки наличия или отсутствия взаимосвязи между оценками по этим двум предметам.

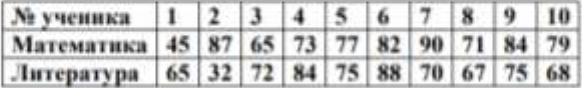

Для условий предыдущей задачи предложить графический  $\mathbf{R}$ способ кластеризации (разлеления на однородные группы) учеников по двум предметам на три группы.

4. Из общего количества 90 школьников в трех параллельных классах оценки по математике распределились следующим образом: 25 учеников получили «отлично», 36 учеников получили оценку «хорошо», 18 учеников получили оценки «удовлетворительно», 3 ученика получили оценку «неудовлетворительно» и 8 учеников не аттестованы по причине болезни. Предложить метод оценки среднего балла учеников по математике и разброса оценок вокруг этого среднего.

#### Порядок выполнения работы

- 1. Итучить теоретический материал
- 2. Решить две задачи по выбору

#### Содержание отчета

- 1. Краткая теория
- 2. Решение задач

## **ПРАКТИЧЕСКАЯ РАБОТА № 7 ОСНОВЫ ВИЗУАЛИЗАЦИИ ДАННЫХ Практическое задание:**

#### Гистограмма

Гистограмма - это столбиковая диаграмма, отображающая частоту появления значений. Поскольку значения Х в примере - дискретные целочисленные, то на гистограмме отображают долю числа случаев появления значений от общего числа случаев. Результат анализа данных для построения гистограммы приведен в таблице 2  $T<sub>0</sub>$   $\zeta$   $\zeta$   $\zeta$   $\zeta$ 

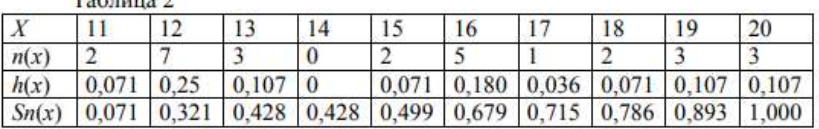

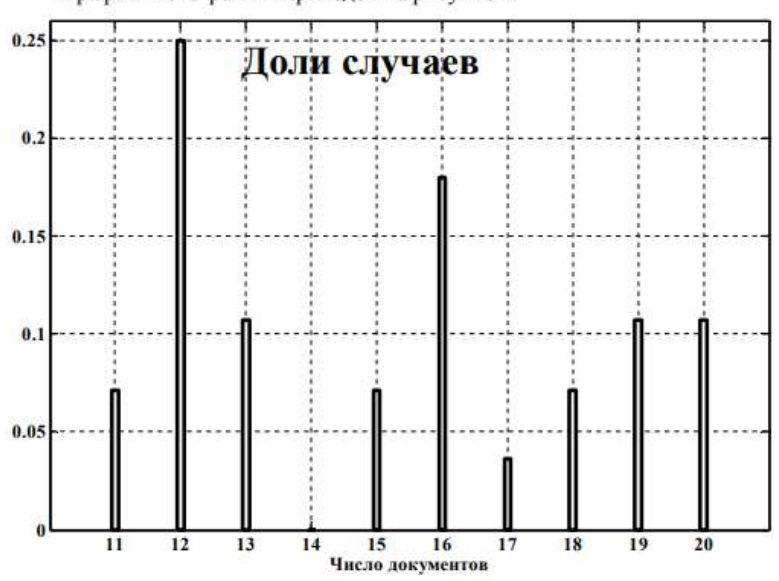

График гистограммы приведен на рисунке 2.

Рис. 2. Гистограмма числа документов

График накопленных частот (рисунок 3) строится в виде ступенчатой диаграммы на основе данных последней строки в таблице 2. Он показывает долю случаев для числа документов, равного или меньшего х, в анализируемом наборе данных.

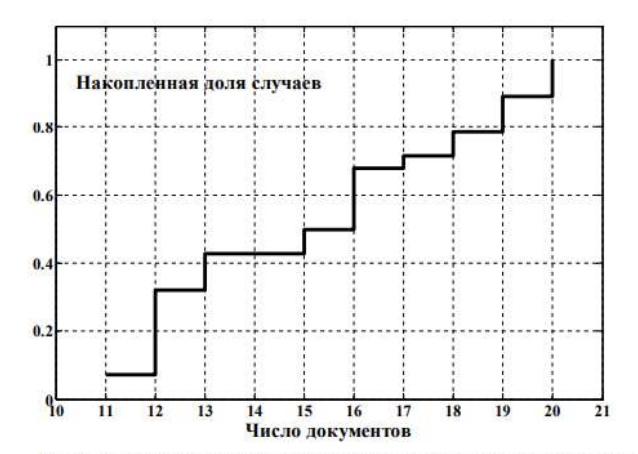

Рис. 3. Накопленные частоты случаев для числа документов на обработку

Построим гистограмму на Python. Для этого вначале вычислим частоты значений с помощью метода histogram библиотеки numpy. В метод надо передать 2 параметра:

- массив данных х

- диапазон изменений значений в массиве х.

Определим диапазон (метод np.arange) по минимальному и максимальному значениям. Учитывая особенность вычисления частот в методе histogram, верхняя граница диапазона значений должна превышать максимальное значение. Также надо учесть, что при задании диапазона методом аггалое верхнюю границу надо указать больше последнего значения. Таким образом, границы диапазона передаваемые в метод arange: (минимальное, максимальное+2).

```
\text{diap-np.}arange(np.min(x), np.max(x)+2)hist=np.histogram(x,diap)
nist-mp:mistogram(x)diap)<br>print("Значения:", diap)<br>print("Частоты: ", hist[0])
Значения: [11 12 13 14 15 16 17 18 19 20 21]
Частоты: [2 7 3 0 2 5 1 2 3 3]
```
Для построения гистограммы воспользуемся методом bar библиотеки matplotlib. В метод надо передать 3 параметра:

- диапазон значений (получен ранее)

- массив частот (первая строка полученного объекта гистограммы)

- ширину столбика гистограммы относительно шага изменения значений (возьмем 0.1)

Так как размер массива диапазона на 1 больше размера массива часто, необходимо в первом параметре передавать массив, исключив последний элемент. Т.е. верхняя граница передаваемого массива «-1).

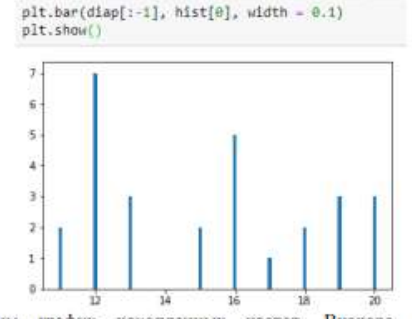

Построим график накопленных частот. Вначале воспользуемся функцией np.cumsum для вычисления накопленных частот:

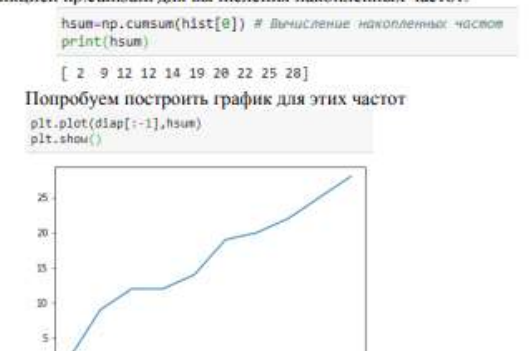

Чтобы получить более красивый ступенчатый график создадим вспомогательные массивы

```
# формирование массивов для графиков накопленных часлов
n= histfal.size:
h2*np.array([0]*(hist[0].size*2+2)) # Pasmep maccudod 2*n+2<br>d2=np.array([0]*h2.size)
# Цикл формирования массивов
1 - 0;
h2[0]-0;d2[0]-diap[0]-1
while (1\leftarrow n-1):
    h2[1*2+1]-h2[1*2]
    d2[i*2+1]-diap[i]
    h2[1*2*2] - hsum[1]d2[1*2+2]=diap[1]
    1 - 1 + 1h2[h2.size-1]-h2[h2.size-2]
d2[d2.size-1]-diap[diap.size-2]+1
```
#### print (h2)  $print(d2)$

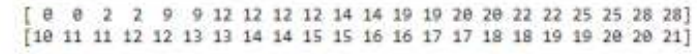

Построим график по вспомогательным массивам

plt.plot(d2,h2)

 $plt.show()$ 

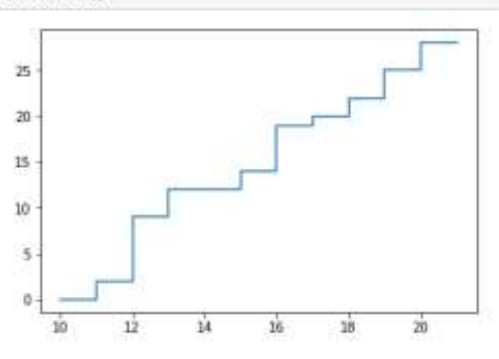

#### Залание

По диаграмме эволюции данных (рисунок 1) сделать вывод о T. наличин или отсутствии закономерностей в вариабельности данных за время наблюдений

 $\overline{2}$ По гистограмме оценить наиболее вероятное количество документов, поступающих на обработку.

3. По кривой накопленных частот оценить вероятность того, что количество поступающих на обработку за день документов будет меньше 0,3.

 $4.$ По кривой накопленных частот оценить вероятность того, что количество поступающих на обработку за день документов будет больше 0,5.

По гистограмме (рисунок 2) оценить вероятность того, что число  $\overline{5}$ документов, поступающих на обработку в течение дня, будет от 14 до 17 включительно.

6 Какие выводы можно сделать из оценок центра положения данных, если разные оценки центра, как в приведенном примере, оказались примерно одинаковыми?

Почему для оценивания вариабельности используют дисперсию,  $7.$ среднеквадратическое отклонение и коэффициент вариации, если эти характеристики функционально связаны между собой?

#### Порядок выполнения работы

1. Изучить теоретический материал

2. Дать ответы на вопросы задания

3. Составить программы построения гистограмм и графиков накопленных частот

#### 4. Выполнить программы

#### Содержание отчета

1. Ответы на вопросы задания

2. Программный код (блокнот) построения гистограмм и графиков накопленных частот

3. Скриншоты гистограмм и графиков

## **ПРАКТИЧЕСКАЯ РАБОТА № 8 ПРОЕКТНАЯ РАБОТА «АНАЛИЗ БОЛЬШИХ ДАННЫХ В ПРОФЕССИОНАЛЬНОЙ СФЕРЕ»**

#### **Практическое задание:**

Подобрать набор данных на https://www.kaggle.com/ в профессиональной сфере и выполнить исследование и визуализацию данных.

## **СПИСОК ЛИТЕРАТУРЫ**

### **Основные печатные издания**

1. Михеева, Е.В. Информационные технологии в профессиональной деятельности [Текст]: учебное пособие для студ. учреждений сред. проф. образования / Е.В. Михеева, О.И. Титова. – Москва: Издательский центр "Академия", 2021. - 384 с.

2. Михеева, Е.В. Практикум по информационным технологиям в профессиональной деятельности [Текст]: учеб. пособие для студ. учреждений сред. проф. образования / Е.В. Михеева. – Москва: Издательский центр "Академия", 2021. - 256 с.

### **Основные электронные издания**

1. Гаврилов, М. В. Информатика и информационные технологии : учебник для среднего профессионального образования / М. В. Гаврилов, В. А. Климов. — 4-е изд., перераб. и доп. — Москва : Издательство Юрайт, 2022. — 383 с. — (Профессиональное образование). — ISBN 978-5-534-03051-8. — Текст : электронный // Образовательная платформа Юрайт [сайт]. — URL: https://urait.ru/bcode/489603 (дата обращения: 22.06.2022).

2. Куприянов, Д. В. Информационное обеспечение профессиональной деятельности : учебник и практикум для среднего профессионального образования / Д. В. Куприянов. — Москва : Издательство Юрайт, 2022. — 255 с. — (Профессиональное образование). — ISBN 978-5-534-00973-6. — Текст : электронный // Образовательная платформа Юрайт [сайт]. — URL: https://urait.ru/bcode/490839 (дата обращения: 22.06.2022).

3. Советов, Б. Я. Информационные технологии : учебник для среднего профессионального образования / Б. Я. Советов, В. В. Цехановский. — 7-е изд., перераб. и доп. — Москва : Издательство Юрайт, 2022. — 327 с. — (Профессиональное образование). — ISBN 978-5-534-06399-8. — Текст : электронный // Образовательная платформа Юрайт [сайт]. — URL: https://urait.ru/bcode/489604 (дата обращения: 22.06.2022).